# **PROTOTIPO PARA EL REGISTRO DE REPARACIONES DE LA EMPRESA "SDMOTOS & REPARAUTOSRG**"

## **ARREDONDO GARCIA CRISTIAN FELIPE**

**INSTITUCIÓN UNIVERSITARIA PASCUAL BRAVO FACULTAD DE INGENIERÍA TECNOLOGÍA EN DESARROLLO DE SOFTWARE MEDELLÍN**

**2022**

# **PROTOTIPO PARA EL REGISTRO DE REPARACIONES DE LA EMPRESA "SDMOTOS & REPARAUTOSRG**"

**ARREDONDO GARCIA CRISTIAN FELIPE**

# **TRABAJO PARA OPTAR AL TÍTULO DE TECNOLOGIA EN DESARROLLO DE SOFTWARE**

**TUTORES:**

# **INGENIERO JAVIER ALBERTO SALDARRIAGA CANO INGENIERA YUDY ANDREA QUINTERO TANGARIFE**

**INSTITUCIÓN UNIVERSITARIA PASCUAL BRAVO FACULTAD DE INGENIERÍA TECNOLOGÍA EN DESARROLLO DE SOFTWARE MEDELLÍN**

**2022**

## **Contenido**

<span id="page-2-0"></span>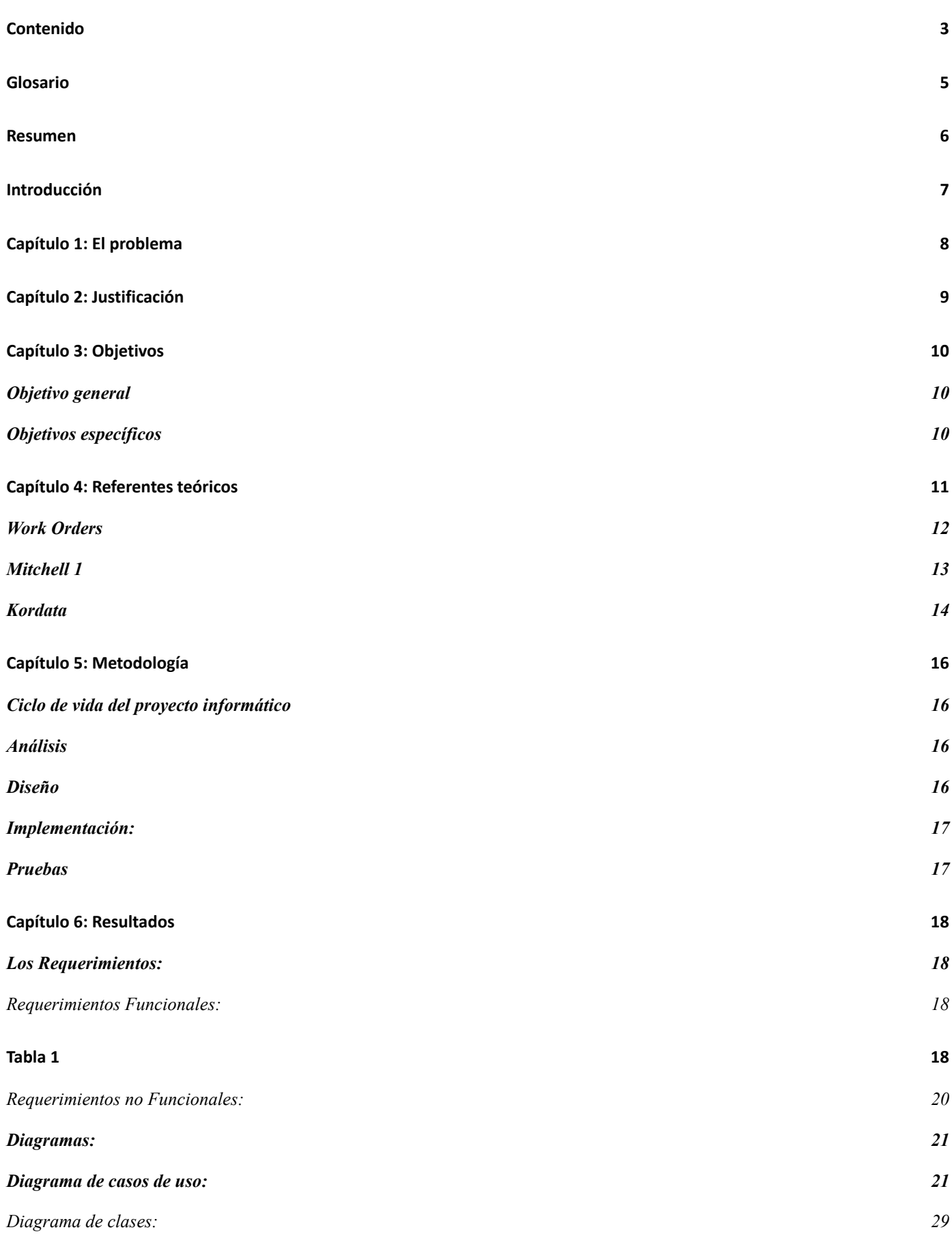

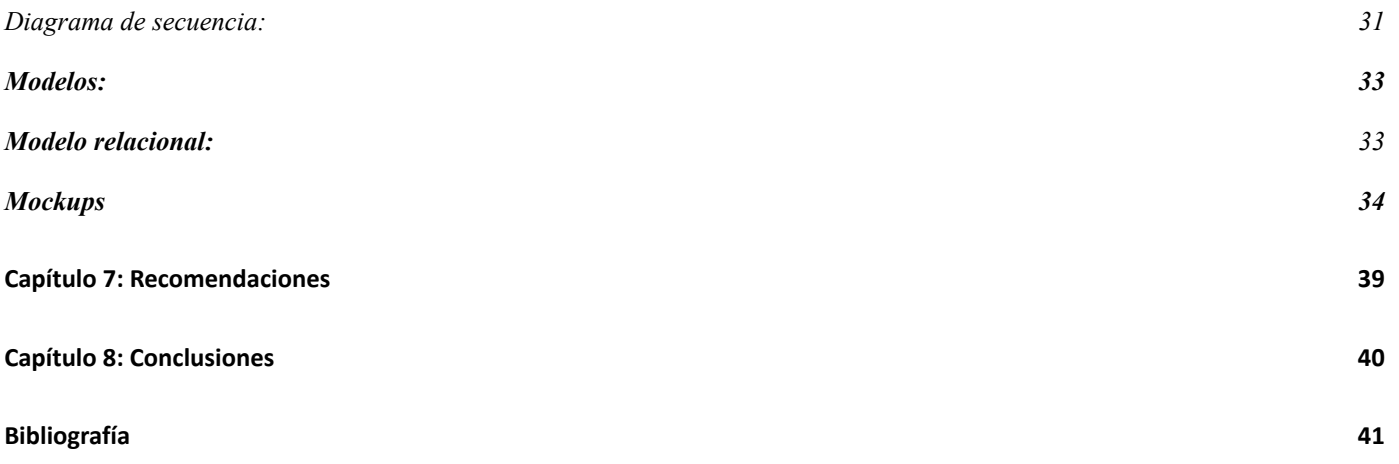

#### **Glosario**

<span id="page-4-0"></span>**Aplicación:** Programa informático que sirve como herramienta para permitir a un Usuario realizar una o varias tareas. Normalmente sirve para facilitarnos las cosas.

**Diseñar:** Boceto, bosquejo o esquema que involucra variadas dimensiones que van más allá del aspecto, la forma y el color, abarcando también la función de un objeto y su interacción con el usuario.

**Herramienta:** Instrumento diseñado para facilitar la realización de una tarea específica

**Proyecto:** Es la acción de pedir algo que se desea o se requiere, esto se hace comunicando una pretensión o una necesidad a alguien o algo, ese alguien o algo se encargará de satisfacerla.

**Software:** programa o varios programas como datos, procedimientos y pautas que permiten realizar distintas tareas en un sistema informático.

**Usuarios:** personas que utilizan una computadora, tablet, celular, entre otros dispositivos para acceder a productos o servicios.

**Desarrollo:** se refiere al proceso de cambio y crecimiento relacionado con una situación, individuo u objeto

**Reparaciones:** arreglo de una cosa estropeada, rota o en mal estado.

**React.js:** es una biblioteca Javascript de código abierto diseñada para crear interfaces de usuario con el objetivo de facilitar el desarrollo de aplicaciones en una sola página.

**Spring Boot:** es una tecnología para crear aplicaciones autocontenidas.

**MySQL:** es un sistema de gestión de bases de datos relacional

**Servicio:** es un conjunto de actividades que buscan satisfacer las necesidades de un cliente.

**Cliente:** es la persona o empresa receptora de un bien, servicio, producto o idea, a cambio de dinero u otro artículo de valor.

**Mockups:** es una maqueta o es un modelo a escala o de tamaño completo de un diseño o dispositivo, que se utiliza para la enseñanza, demostración, evaluación del diseño, promoción y otros fines.

**Requerimientos Funcionales:** define una función del sistema de software o sus componentes.

**Diagrama de clases:** es un tipo de diagrama de estructura estática que describe la estructura de un sistema mostrando las clases del sistema, sus atributos, operaciones, y las relaciones entre los objetos

**Diagrama de Entidad Relación:** es una herramienta para el modelo de datos, la cual facilita la representación de entidades de una base de datos.

**Frontend:** consiste en la conversión de datos en una interfaz gráfica para que el usuario pueda ver e interactuar con la información de forma digital usando HTML, CSS y JavaScript.

**JavaScript:** es un lenguaje de programación interpretado, dialecto del estándar ECMAScript.

**Java:** es un lenguaje de programación y una plataforma informática.

**Backend:** es un sistema corporativo que se utiliza para dirigir una web o empresa, tales como sistemas de gestión de pedidos, inventario y procesamiento de suministro

#### **Resumen**

<span id="page-6-0"></span>La siguiente propuesta de mejoramiento se realizó un diseño para la recolección de registros dentro del taller "SDMOTO & REPARAAUTOS". Esta empresa se dedica al sector automotor donde realiza reparaciones a vehículos como motos, camiones y carros. Para realizar sus registros de reparaciones diarios donde se administran mediante un cuaderno en donde podemos observar y llevan un control de reparaciones que se ejecutan diariamente.

Este procedimiento actual que tiene la empresa de administrar sus registros de reparaciones deja fallas tales como un descuadre a la hora de ver cuántos vehículos se repararon al mes fin, esto conlleva a la idea de crear un software que permite guardar dicha información y monitorear estos tipos de datos.

### **Introducción**

<span id="page-7-0"></span>En los últimos años los desarrollos tecnológicos han crecido considerablemente permitiendo que algunas tareas de la vida cotidiana se realicen de manera más eficiente, logrando un ahorro de tiempo y facilitando la vida de las personas.

Este proyecto de grado presenta una propuesta de software que tiene como propósito ofrecer comodidad al usuario permitiéndole llevar un registro de las reparaciones de los vehículos que ingresen al local diariamente, evitando errores tales como no haberlos registrados previamente o que se pierda estos registros a través del tiempo.

El software consta de un aplicativo web donde tendrá solo un único perfil que será el administrador y éste podrá registrar las reparaciones. Para poder realizar lo mencionado anteriormente, se partió de la creación de un conjunto de requerimientos, se propusieron los diferentes diagramas que describen el software y se muestra cómo sería la estructura de base datos, todo esto para dar una idea cómo funciona la aplicación, que información debería almacenar y cómo estaría conectadas las tablas para establecer las dependencias entre estas.

El presente trabajo está estructurado de la siguiente manera: en los capítulos uno y dos se enuncia y se justifica la problemática, seguidamente se muestra los objetivos y se presentan los referentes teóricos y la metodología. El capítulo 6, presentación de resultados, corresponde a la descripción completa del software propuesto. Finalmente se presentan las recomendaciones para la implementación de la solución de software y las conclusiones del trabajo desarrollado.

#### **Capítulo 1: El problema**

<span id="page-8-0"></span>Con el transcurrir del tiempo el sector automotor ha incrementado mucho, el cual hace apuesta a los avances tecnológicos.

Para el presente estudio se ha realizado un análisis de los principales problemas de "SDMOTO & REPARAAUTOSRG". La información fue recopilada con base en entrevista con un empleado

La empresa repara alrededor de 20 a 35 vehículos al día y en temporadas altas como: diciembre, enero, semana santa, junio y julio, el flujo de personas es muy alto por lo que es inevitable el desorden y mala facturación de las reparaciones. A lo cual muchos usuarios optan por llevar su vehículo a otro taller, con la App web se busca evitar dicho percance. Esto garantiza una mejor organización y un mejor desempeño del empleado.

Se pudo evidenciar que la empresa lidia con el problema de llevar un registro de sus servicios. Su situación actual es que cuenta con múltiples archivos de Excel donde llevan los registros de cada servicio. La empresa ha identificado el problema generado ya que los empleados mantienen un desorden con dichos archivos.

Con base en lo anteriormente expuesto, la empresa es consciente de la oportunidad de mejora que generaría al manejar estos registros de otra manera

## **Capítulo 2: Justificación**

<span id="page-9-0"></span>La finalidad del proyecto es llevar un control adecuado de los registros por medio de una App amigable y de una forma rápida, segura, confiable y sencilla.

Esta App sería de gran impacto para la empresa por el gran auge tecnológico que se vive en la actualidad, ya que los usuarios dispondrán de una herramienta que puede utilizar en cualquier momento, la cual le permitirá tener la seguridad de un registro.

La importancia de esta aplicación es la eficiencia de cómo administrar, guardar y dar una seguridad a los registros. El impacto de esta es reducir los errores humanos y mejorar el rendimiento laboral a la hora de hacer los registros

Los beneficios para la empresa:

- Registro histórico
- Seguridad
- Comodidad
- Eficiencia
- Estar a la vanguardia en el uso de las nuevas tecnologías

### **Capítulo 3: Objetivos**

### <span id="page-10-1"></span><span id="page-10-0"></span>**Objetivo general**

Proponer una solución de tipo prototipo de software para la administración de los registro de reparaciones de los vehículos la empresa "SDMOTO & REPARAAUTOS" con el fin de favorecer el registro de clientes, vehículos ingresados y reparaciones que se realizan en este taller

## <span id="page-10-2"></span>**Objetivos específicos**

Construir los requerimientos funcionales y no funcionales para la creación del contenido que tendrá el diseño del software de registros.

Construir el diagrama de caso de uso, diagrama de clases y el diagrama de secuencia para la propuesta de software.

Proponer la estructura de la base de datos con sus respectivos modelos: relacional y entidad relación.

Realizar el Mockup de la interfaz de usuario para mostrar cómo será la interacción y navegación a través de este

#### **Capítulo 4: Referentes teóricos**

<span id="page-11-0"></span>La tecnología avanza cada día, haciendo que esta brinde solución a los problemas de la vida cotidiana, haciéndonos más fácil la vida. Internet es una red que conecta a otras redes y dispositivos para compartir información por medio de páginas, sitios, aplicaciones. El internet es algo muy popular hoy en día, incluso en algunas partes del mundo es considerado necesidad para el ser humano y es algo que la mayoría de las personas usan cada día ya que esto les vuelve la vida mucho más fácil y más entretenida, para algunos ya que contiene información de todo tipo, puede conectar varios lugares y personas, así están lejos y puede ser algo para todo tipo de personas. Gracias al internet podemos hacer funcionar aplicaciones webs.

Una aplicación web se puede acceder a desde cualquier dispositivo con acceso a internet y usada en smartphone (teléfono inteligente), tablet o computador. Estas aplicaciones webs se pueden acceder desde cualquier sistema operativo con un navegador web actual

Hay varias herramientas para crear este tipo de aplicaciones webs, en este caso mencionaremos el framework Spring Boot este se utiliza para desarrollar micro servicios o consumir servicios expuestos y se escribe en el lenguaje java. También para consumir estos servicios utilizaremos una librería llamada React utilizada para hacer toda la maquetación y la interactividad que se le va a presentar al usuario.

Hay varios entornos de desarrollo para crear este tipo de webs. En este caso mencionaremos las herramientas Intellij y Visual Studio Code para desarrollar.

Intellij y Visual Studio Code sirven para programar aplicaciones y páginas web para Windows y macOS. En Intellij se puede programar en los lenguajes de programación como Java,Kotlin, Grovy, Scala, Javascript, al igual que entornos de desarrollo web. Lo que se puede hacer en este IDEA con todo el entorno de programación es editar, diseñar, depurar y compilar.

Un programa de diseño gráfico es aquel que nos permite retocar o modificar imágenes, realizar dibujos, y guardarlos después en distintos formatos. Uno de estos programas es Figma, una herramienta de diseño vectorial, permitiéndonos producir diseños a Sketch sin limitaciones ni gastos.

Para la creación de un sistema de software se necesita tener requerimientos, estos requerimientos se clasifican en funcionales y no funcionales. Un requerimiento funcional es la descripción de actividades y servicios presentados, que el software deberá tener y hacer, son los requisitos que se refieren a las entradas y salidas de todo el proceso, en cambio los requerimientos no funcionales son las expresan características o servicios externos o individuales del sistema, se trata de cómo se hace el sistema.

Un diagrama de casos de uso representa procesos y sistemas orientados a objetos UMl no es un lenguaje de programación, sino un lenguaje de modelado, es decir, un método estandarizado para representar sistemas planificados o ya existentes. En este diagrama, todos los objetos involucrados se estructuran y se relacionan entre sí. Un diagrama de secuencia es un sistema UML mucho más interactivo haciendo énfasis a la hora de intercambiar objetos, este se realiza con ejes verticales y horizontales, donde los verticales representan el tiempo y los horizontales representan los objetos.

MySql es una plataforma para el manejo de bases de datos que trabaja con Microsoft como su nombre lo indica. SQL permite crear una gráfica de la base de datos llamada diagrama de base de datos. Esta representación se denomina diagrama de la base de datos, este diagrama de estructura lógica de la base de datos donde se puede observar las tablas de la base de datos con sus nombres y composición, en la parte superior, y en la parte inferior se observan las acciones que va a tener cada tabla como, por ejemplo, que se pueda editar algún dato, modificar, eliminar, entre otras. Cada tabla contiene una clave primaria, las tablas son conectadas entre sí por medio de una clave foránea para indicar que los datos de una pertenecen a otra y se hace una relación de uno a muchos de muchos a muchos o de uno a uno dependiendo de la relación, ejemplo, si tenemos una aplicación de compra se puede hacer una relación entre dos tablas una llamada producto y otra llamada cliente, la relación entre estas dos tablas son de muchos a muchos ya que muchos clientes pueden comprar muchos productos y muchos productos pueden ser llevados por muchos clientes.

StarUML es una herramienta de modelado de software realizado con UML, este sirve para la realización de diagramas de uso, diagramas de clases, diagrama de secuencia, diagrama de colaboración, diagramas de estados, diagramas de actividad, diagramas de componentes, diagramas de despliegues y diagramas de composición estructural.

## <span id="page-13-0"></span>**Work Orders**

Este software está dirigido a proporcionar servicios de gestión de calidad para un taller de automóviles. El trabajo de administración consiste en mantener un registro de todos los archivos relacionados con el negocio.

Tiene un amplio espacio para almacenar datos además de que guía al personal del taller a buscar fácilmente el archivo relevante a través de un motor de búsqueda intuitivo.

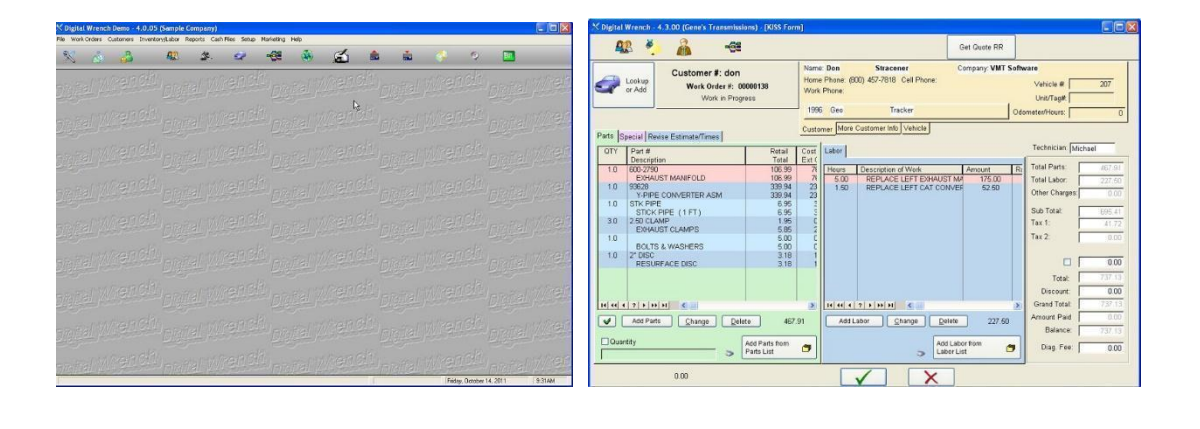

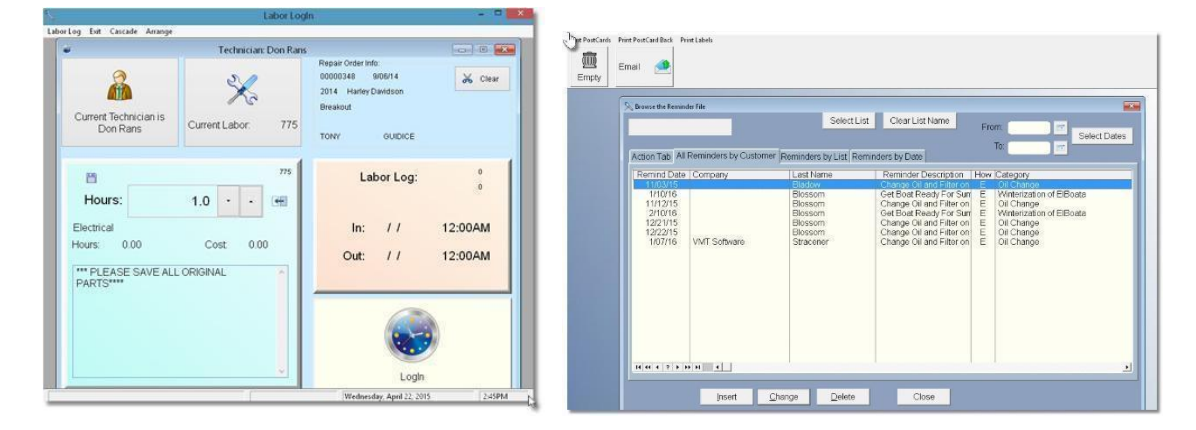

Figura 1. App Work Orders

## <span id="page-14-0"></span>**Mitchell 1**

Este software tiene herramientas fáciles de usar para manejar los problemas relacionados con el mantenimiento y la administración de los talleres de automóviles.

El software es útil para guardar los datos deseados y para obtener un detalle completo del trabajo de todo el día.

Mitchell 1 se está utilizando en grandes y pequeños talleres de automóviles y está dando los resultados deseados.

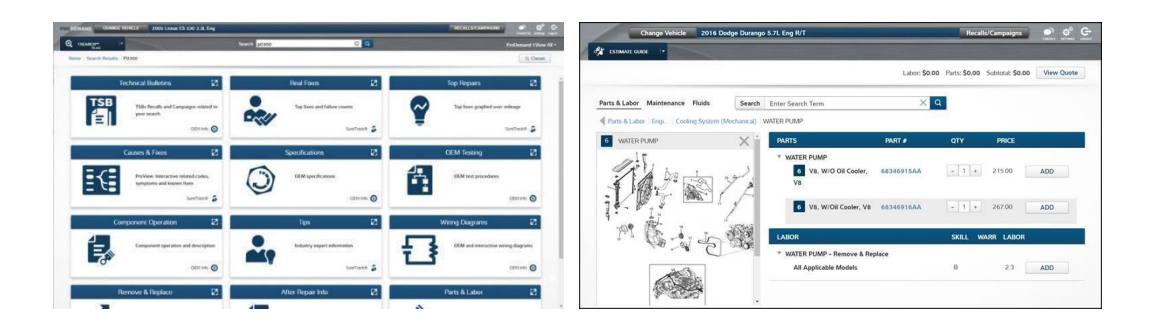

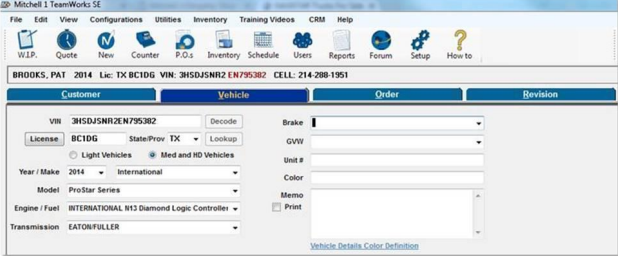

Figura 2. Mitchell 1

## <span id="page-15-0"></span>**Kordata**

Es el software más utilizado para la gestión administrativa de los talleres mecánicos, es de fácil acceso a través de una página web o aplicación móvil disponible en la App Store y en Play Store, y provee todo lo que un taller mecánico requiere en su operación diaria.

Toda gira a través de la orden de servicio, desde ahí Kordata toma el control y ayuda a los administradores y dueños a llevar una gestión correcta de la operación del día a día, desde la recepción de los vehículos, toma de evidencia fotográfica, control del inventario de las refacciones, costeo de los insumos, cierre, facturación y cobro de la orden de servicio.

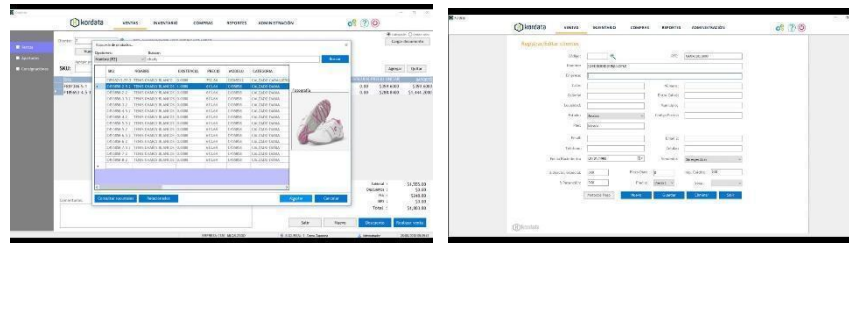

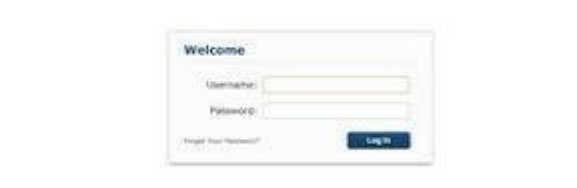

Figura 3. Kordata

#### **Capítulo 5: Metodología**

<span id="page-16-0"></span>El ciclo de vida del desarrollo de software describe las fases de un proyecto informático desde el inicio hasta el final, con el propósito de definir las distintas fases que se va a tener durante el desarrollo de este para garantizar que el software cumpla los requisitos para la aplicación y verificaciones de los procedimientos del desarrollo.

### <span id="page-16-1"></span>**Análisis:**

Se recopiló información del negocio y sus procesos mediante los empleados del mismo, con preguntas realizadas a cada uno de ellos y algunos clientes que se encontraban en el lugar. Luego de recopilar la información se procedió a relacionarla para encontrar patrones, casos relevantes y posibles mejoras a implementar, con estos datos se llegó a plasmar el análisis de esta empresa y sus procesos principales y secundarios que conforman la totalidad de funciones.

#### <span id="page-16-2"></span>**Diseño:**

Al realizar el análisis se realizó un diseño de las interfaces o mockups por medio de una herramienta de trabajo llamado figma, allí se plasmó las ideas con sus conceptos de negocio y demás factores que permitieran para el usuario un correcto enlace de comunicación con el sistema, que fuese de fácil acceso, trazabilidad y usabilidad.

En cuanto a los componentes y demás factores como los casos de uso, diagrama de secuencia y diagrama de clases, se diseñaron con la ayuda de una herramienta llamada StarUML.

### <span id="page-16-3"></span>**Implementación:**

Para la implementación del proyecto se inició con la base de datos, la cual se construyó en Mysql, se crearon las tablas y atributos de cada una de ellas con sus respectivas relaciones, luego se creó el backend de manera limpia y por componentes. El cual se implementó en el framework llamado spring boot con java 17, luego se procedió a crear el front end en el framework llamado react, creando las interfaces de usuario y componentes necesarios. Finalmente se unificó consumiendo los servicios puestos desde en el back end y su respectiva implementación.

### <span id="page-16-4"></span>**Pruebas:**

Las pruebas se realizaron al aplicativo web como pruebas funcionales es decir se validó que cumplieran con los requerimientos y métricas establecidas para el correcto funcionamiento del proyecto, se encontró en la realización de ellas un positivo resultado en caso de uso definido, cumpliendo lo anteriormente mencionado se da el visto bueno al desarrollo.

## **Capítulo 6: Resultados**

## <span id="page-17-1"></span><span id="page-17-0"></span>**Los Requerimientos:**

<span id="page-17-2"></span>Requerimientos Funcionales:

La figura 4 muestra los requerimientos funcionales, enunciado las operaciones que permitiera realizar el sistema, se muestra información que se necesita para ello y que actor ejecutara ese requerimiento.

<span id="page-17-3"></span>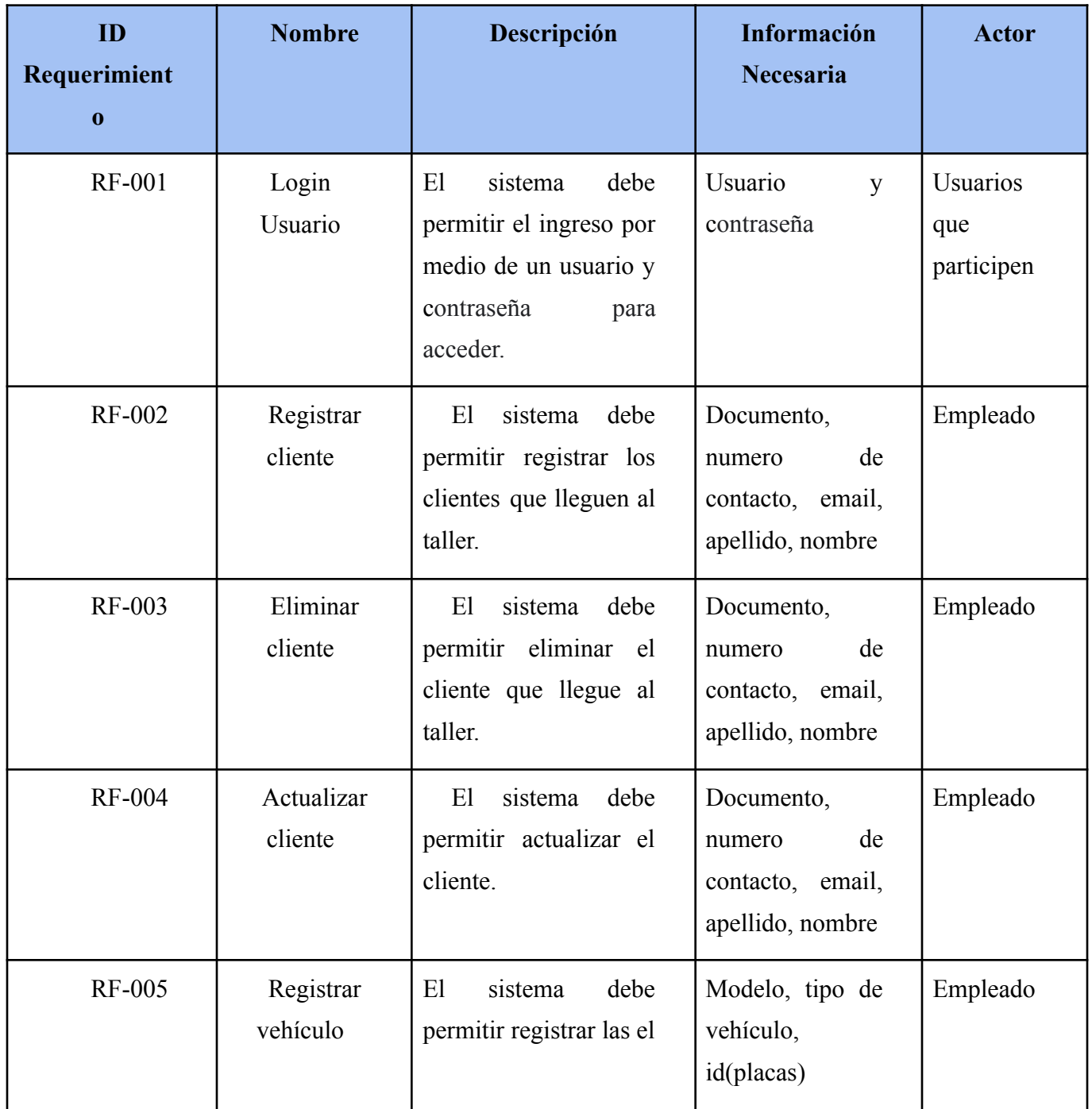

## *Tabla 1 - Requerimientos funcionales*

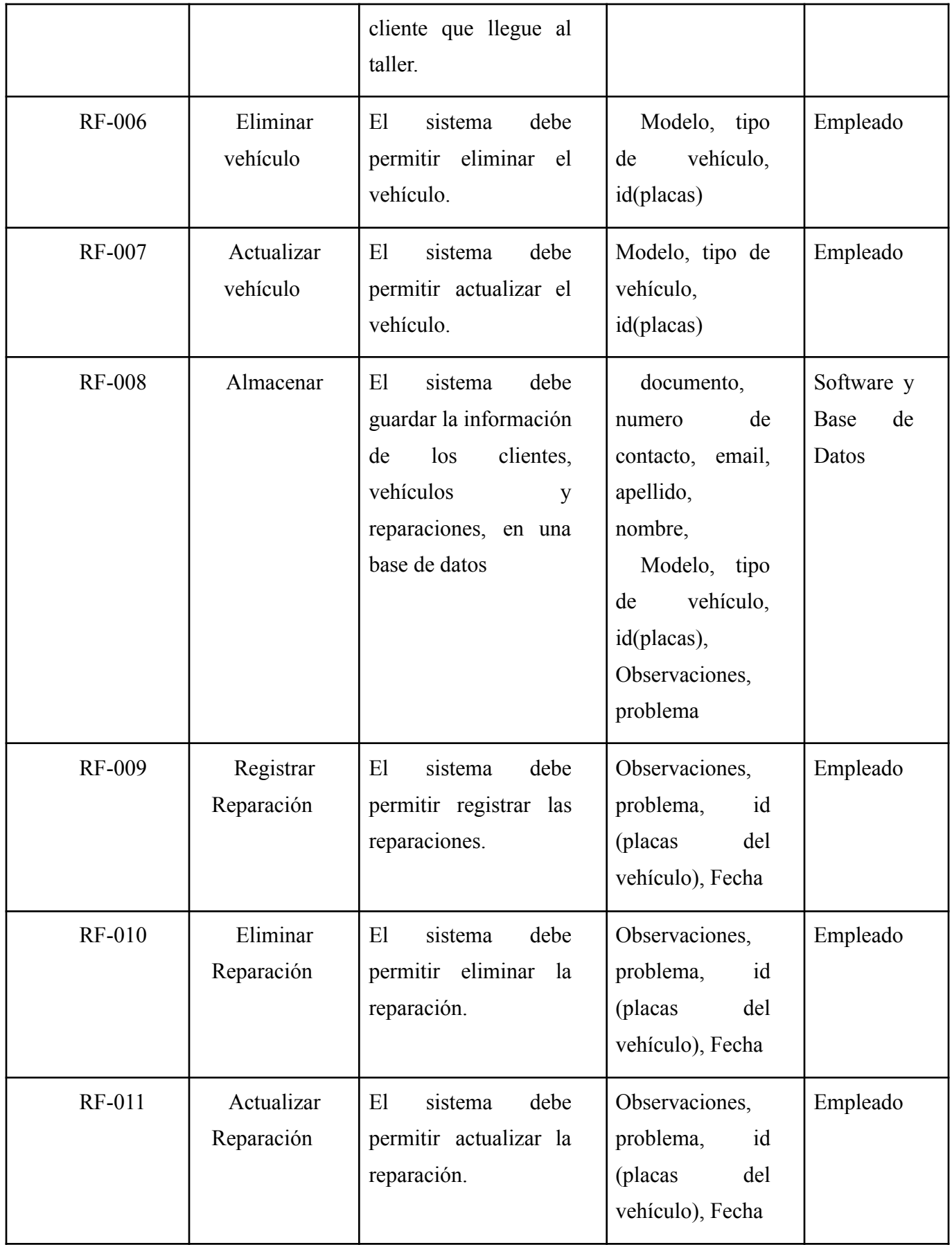

<span id="page-19-0"></span>Requerimientos no Funcionales:

En la figura 5 se muestra los Requerimientos no funcionales con su descripción de lo que puede o no hacer el sistema, estos no están directamente relacionados con las funciones que realiza el sistema, pero permite saber si es fiable el diseño, que tiempo de respuesta podría tener, en donde funcionaran, las entradas y salidas, y la representación gráfica de imágenes de los datos que se va a utilizar en la interfaz de este sistema

| ID<br>Requerimiento | <b>Nombre</b>               | Descripción                                                                                          |
|---------------------|-----------------------------|----------------------------------------------------------------------------------------------------|
| <b>RF-001</b>       | Internet                    | La aplicación solo es funcional con internet y<br>por eso los usuarios deben tener acceso a internet |
| <b>RF-002</b>       | Dispositi<br>V <sub>0</sub> | Se debe disponer de un computador de<br>escritorio o portátil, para el uso adecuado del<br>sistema.  |
| <b>RF-003</b>       | Respons<br><sub>1ve</sub>   | El sistema se deberá ajustar a las resoluciones<br>de los dispositivos                               |
| <b>RF-004</b>       | Navegad<br>$\alpha$         | La aplicación web debe verse en cualquier<br>navegador moderno.                                      |

*Tabla 2. - Requerimientos no funcionales*

#### <span id="page-20-0"></span>**Diagramas:**

Los diagramas que se verán a continuación simplifican la información del funcionamiento del sistema de manera que más adelante se puedan realizar la implementación, desarrollo y puesta en marcha de este. Tales diseños brindan un entendimiento de cómo va conectado todo en conjunto, que es lo que contiene y cuáles son las funciones que se pueden hacer a quienes deben hacerlas, en el sistema.

#### <span id="page-20-1"></span>**Diagrama de casos de uso:**

En la figura 6 se observa el Diagrama de Casos de uso y con él podemos ver la comunicación que hay entre el usuario y el sistema. Todo esto para saber cuál debería ser el punto de partida y el eje de apoyo del desarrollo del proceso diseño y análisis.

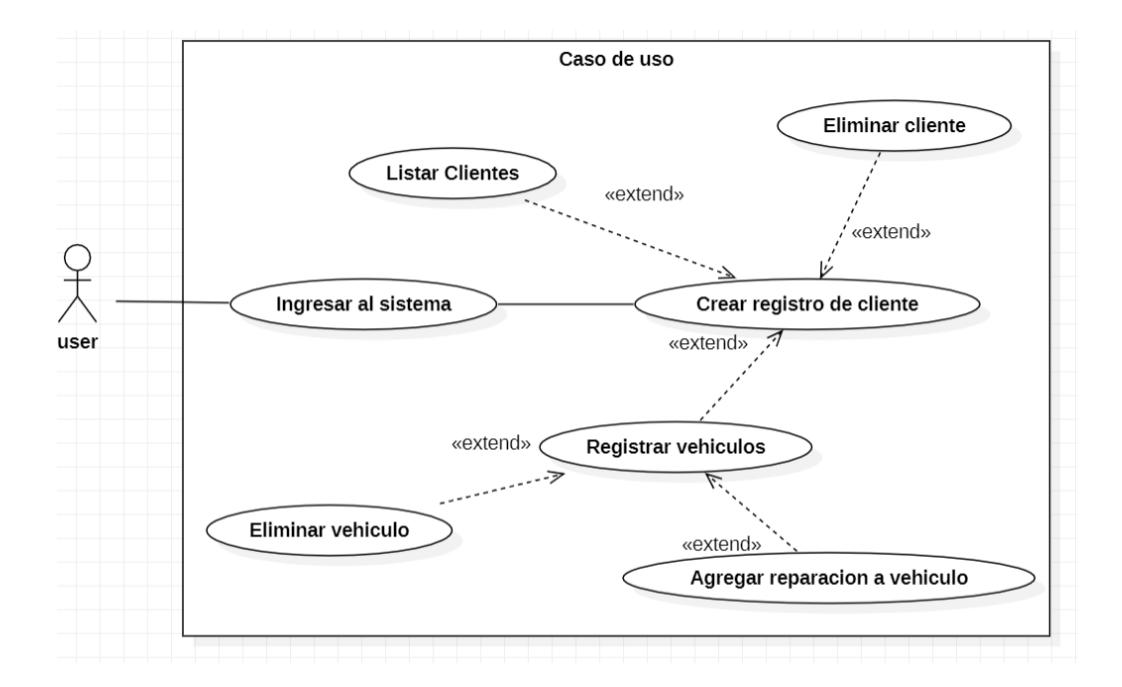

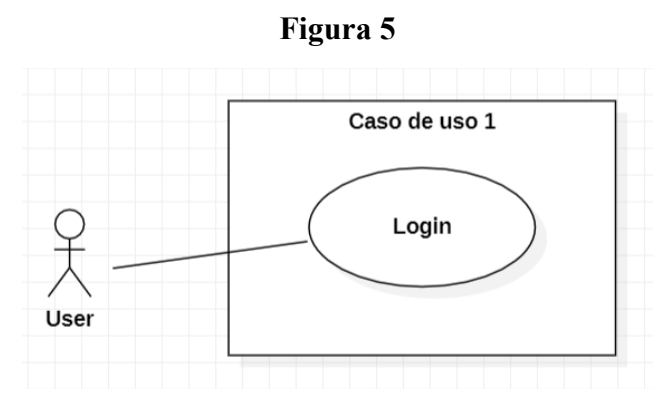

*Tabla 3 - Caso de Uso CU01 (Login)*

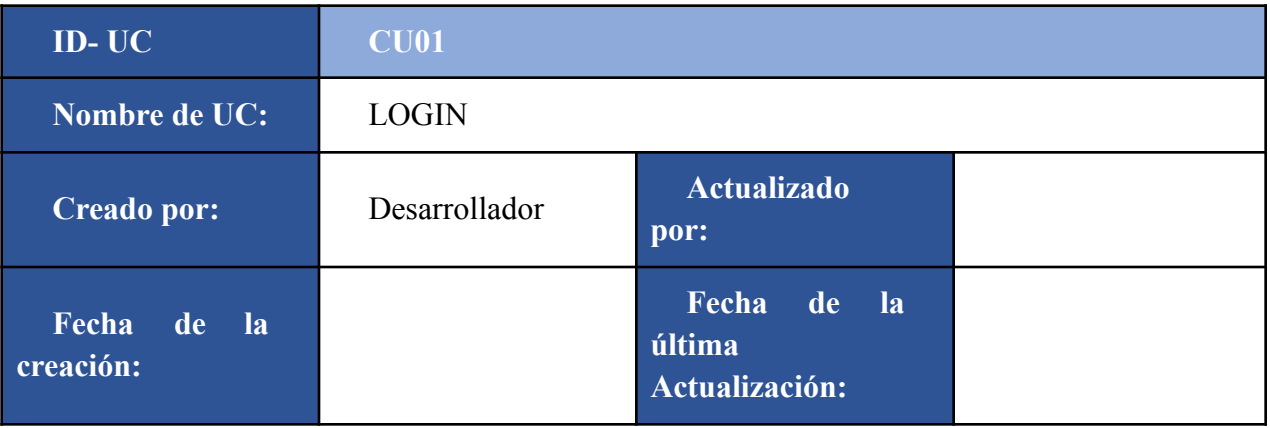

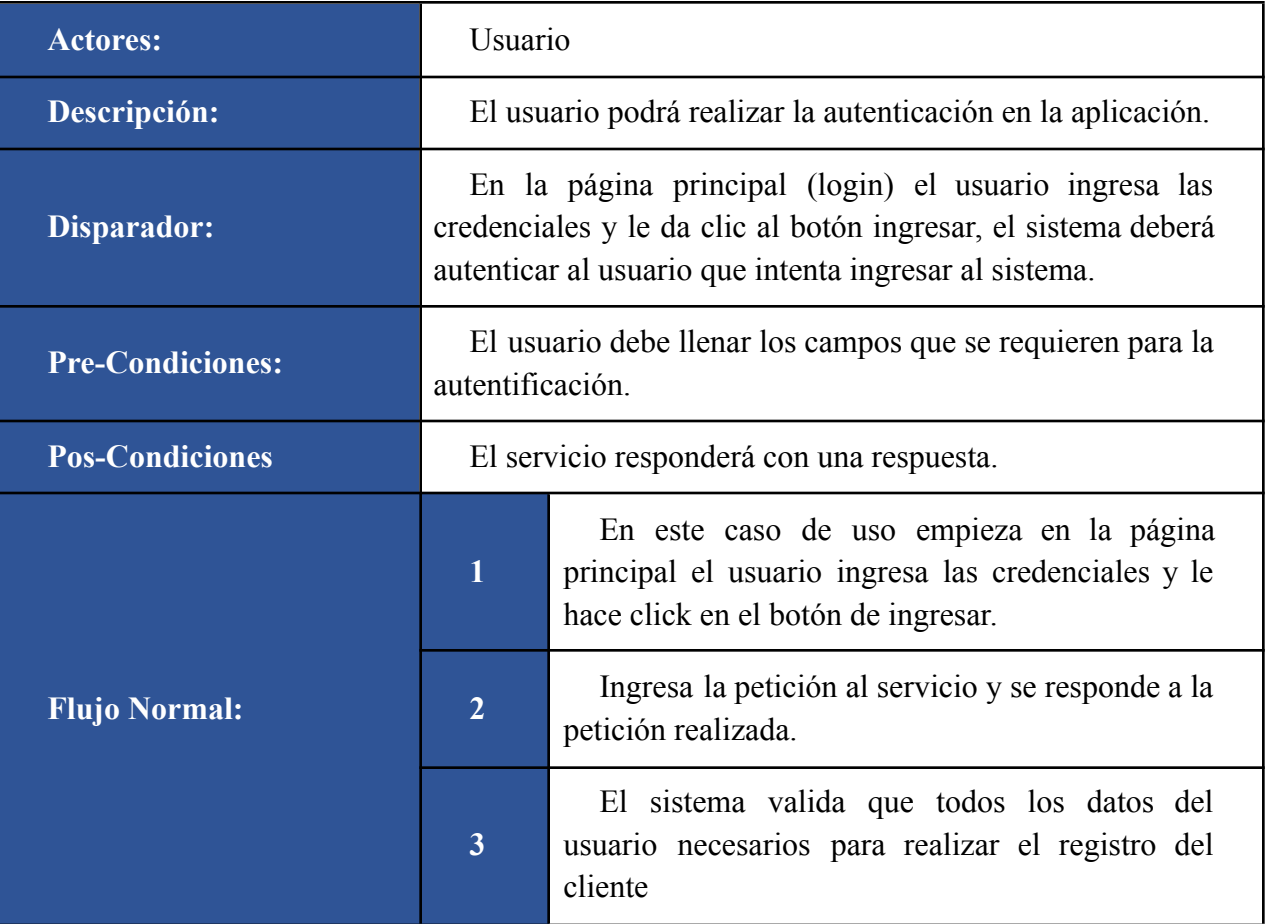

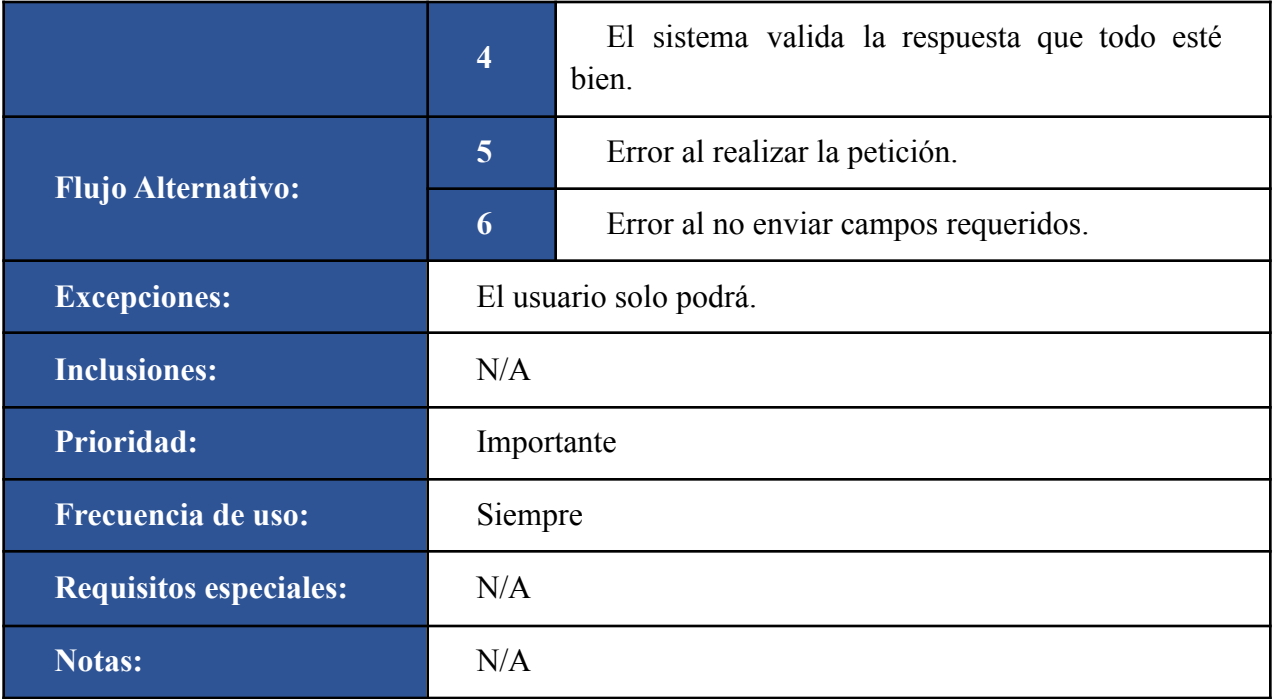

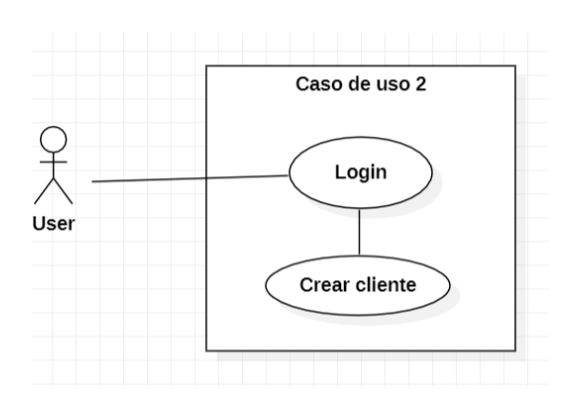

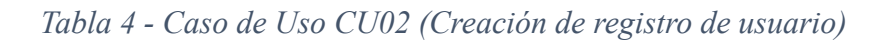

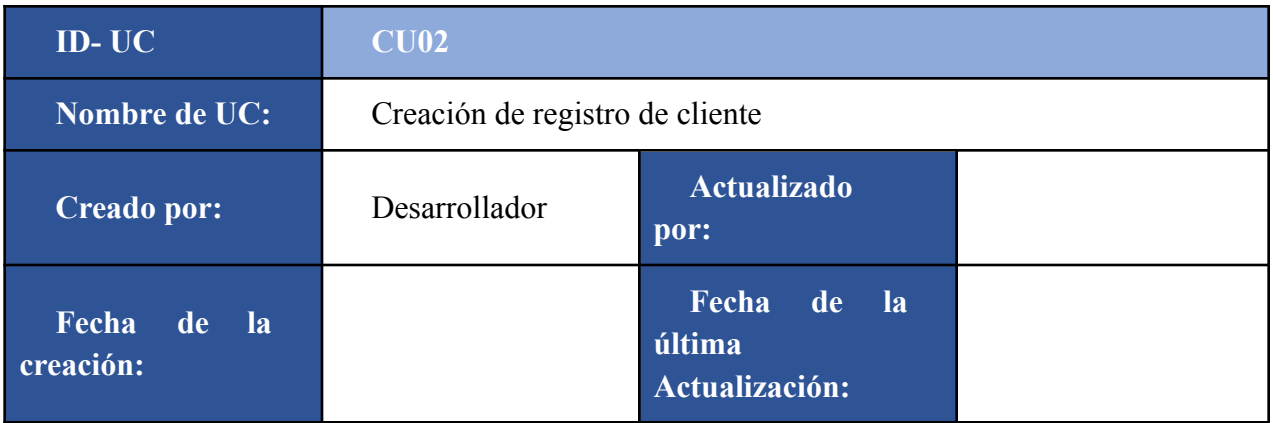

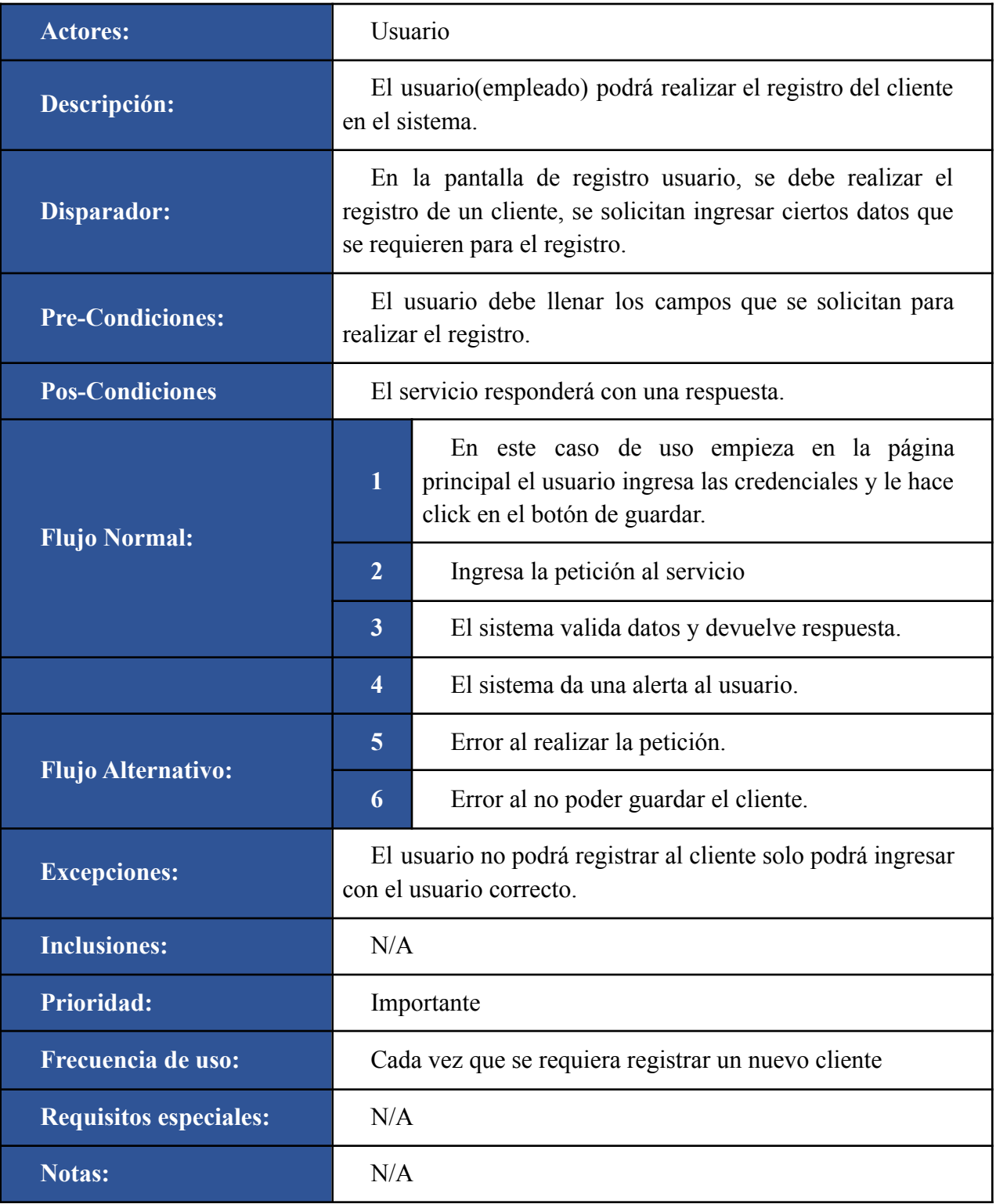

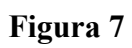

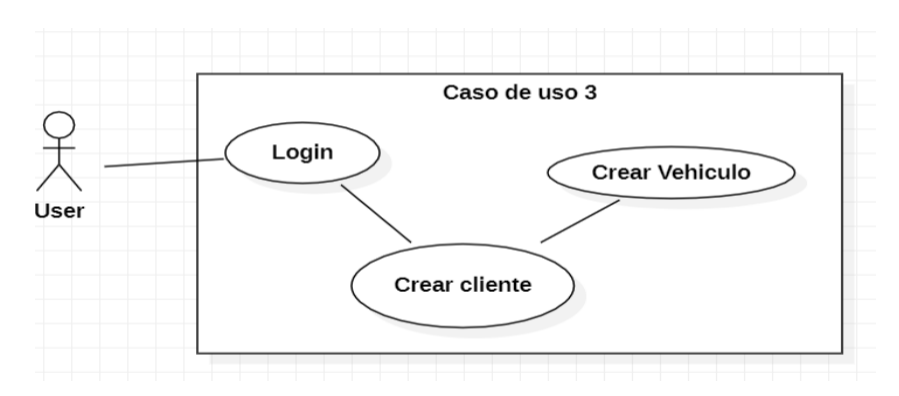

*Tabla 5 - Caso de Uso CU03 (Creación de registro de vehículo)*

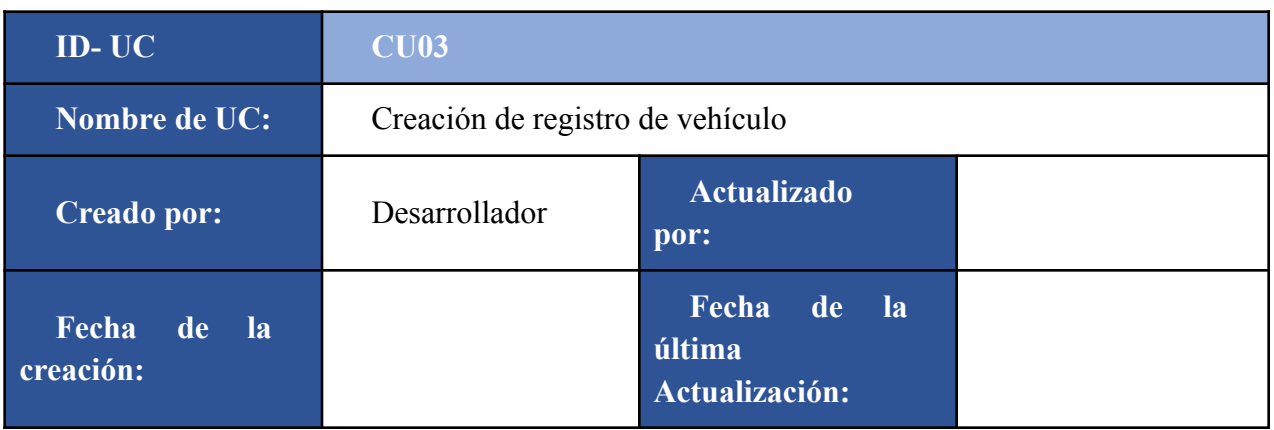

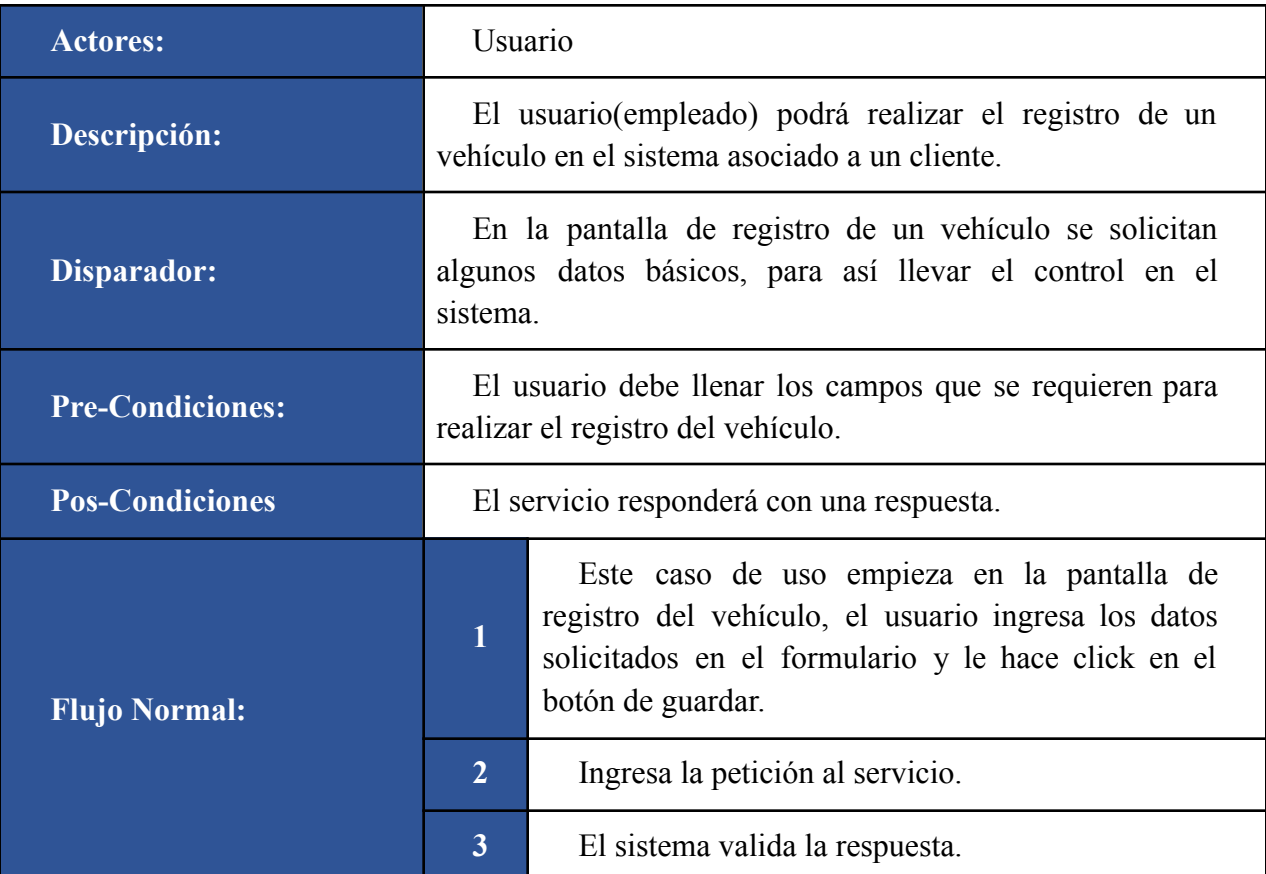

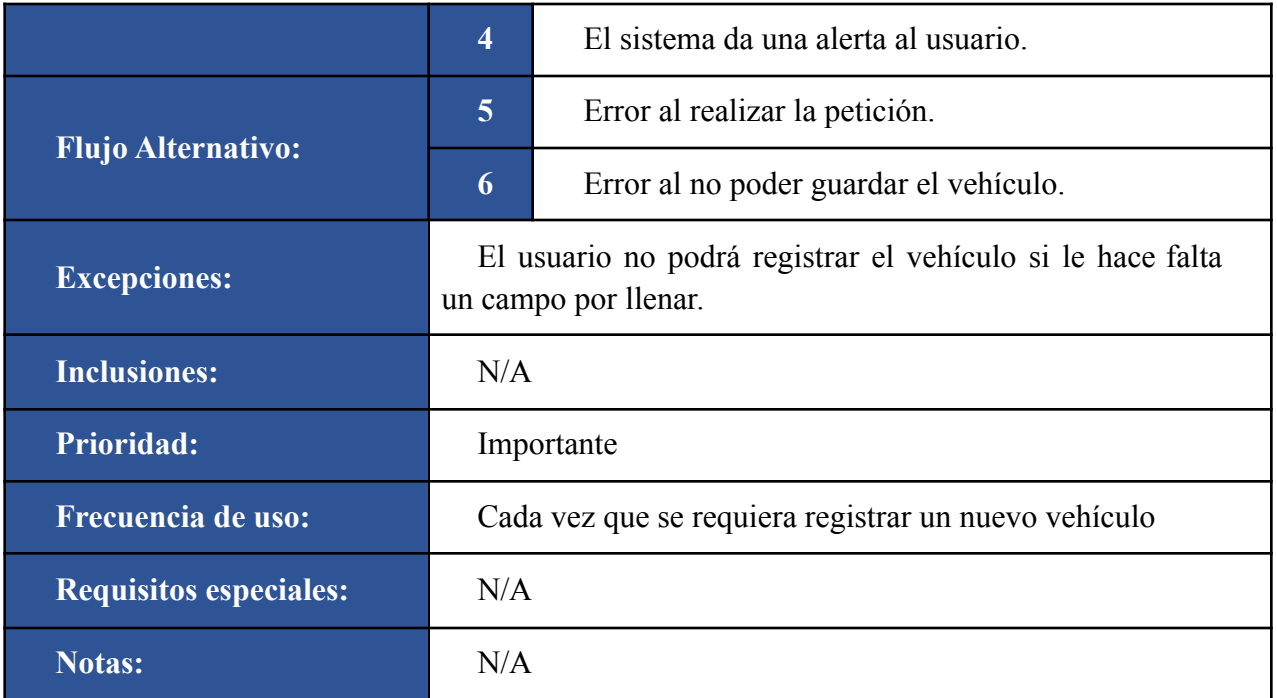

# **Figura 8**

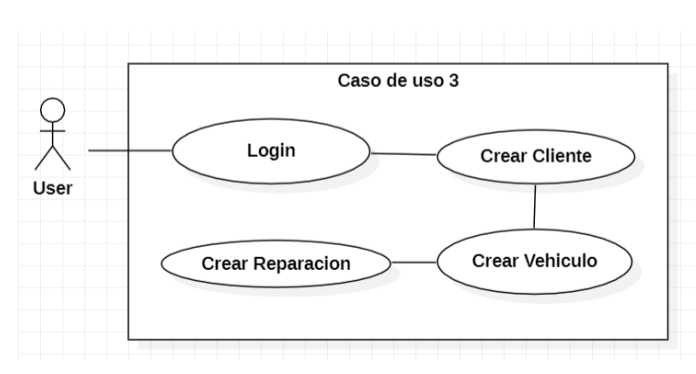

# *Tabla 6 - Caso de Uso CU04 (Agregar reparacion a un vehículo)*

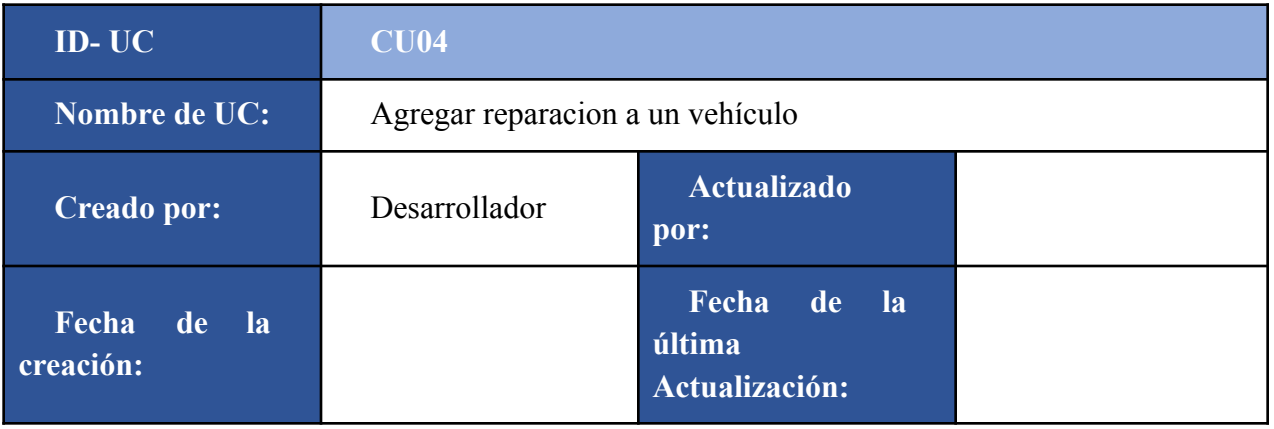

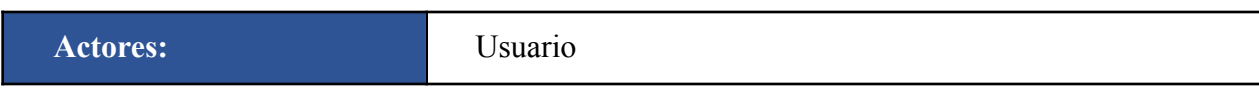

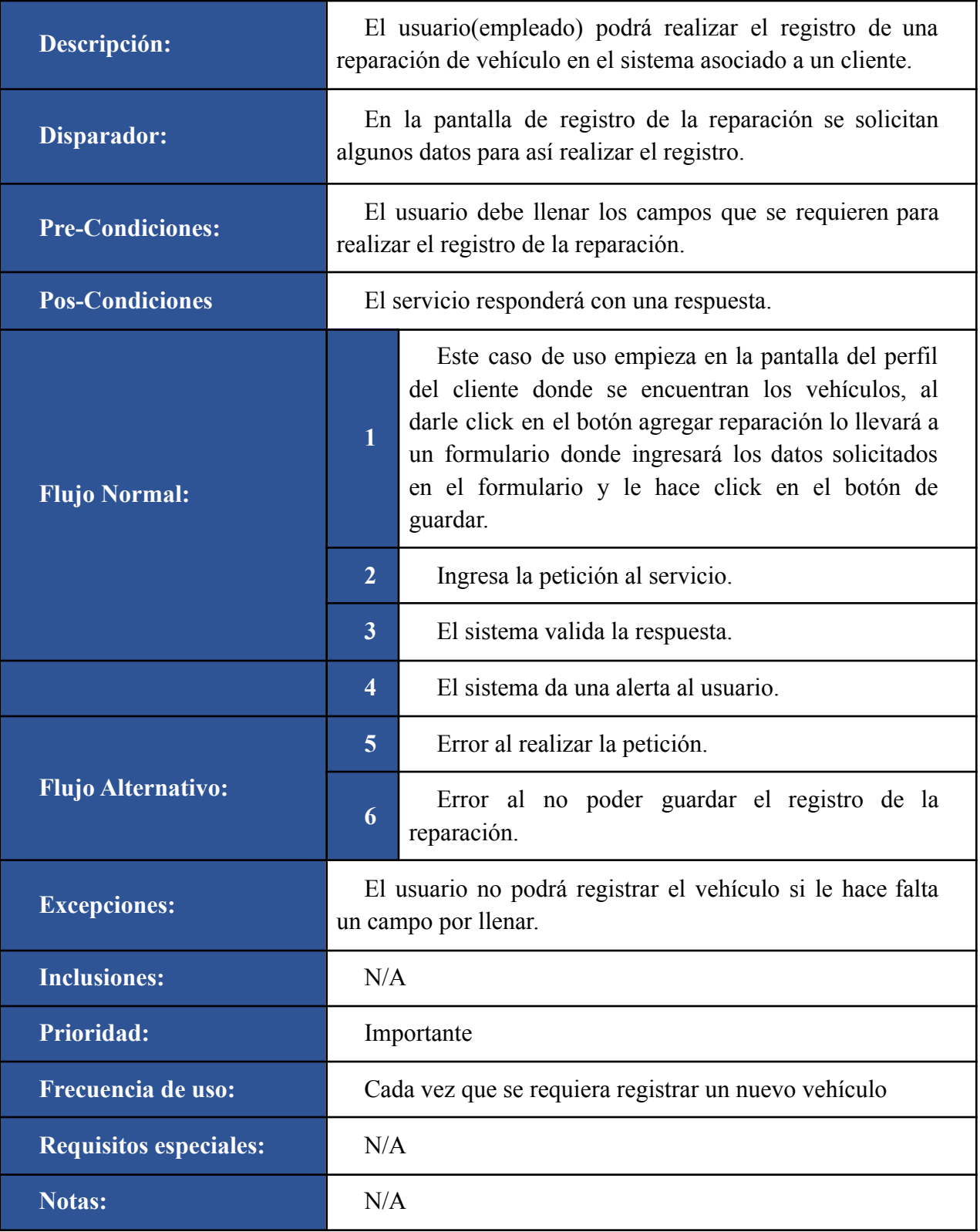

**Figura 9** Caso de uso 5  $\frac{1}{\lambda}$ Login Obtener lista de clientes  $\overline{U}$ 

*Tabla 7 - Caso de Uso CU05 (Obtener lista de clientes)*

| <b>ID-UC</b>             | <b>CU05</b>               |                                                   |  |
|--------------------------|---------------------------|---------------------------------------------------|--|
| Nombre de UC:            | Obtener lista de clientes |                                                   |  |
| <b>Creado por:</b>       | Desarrollador             | <b>Actualizado</b><br>por:                        |  |
| Fecha de la<br>creación: |                           | Fecha de<br><b>la</b><br>última<br>Actualización: |  |

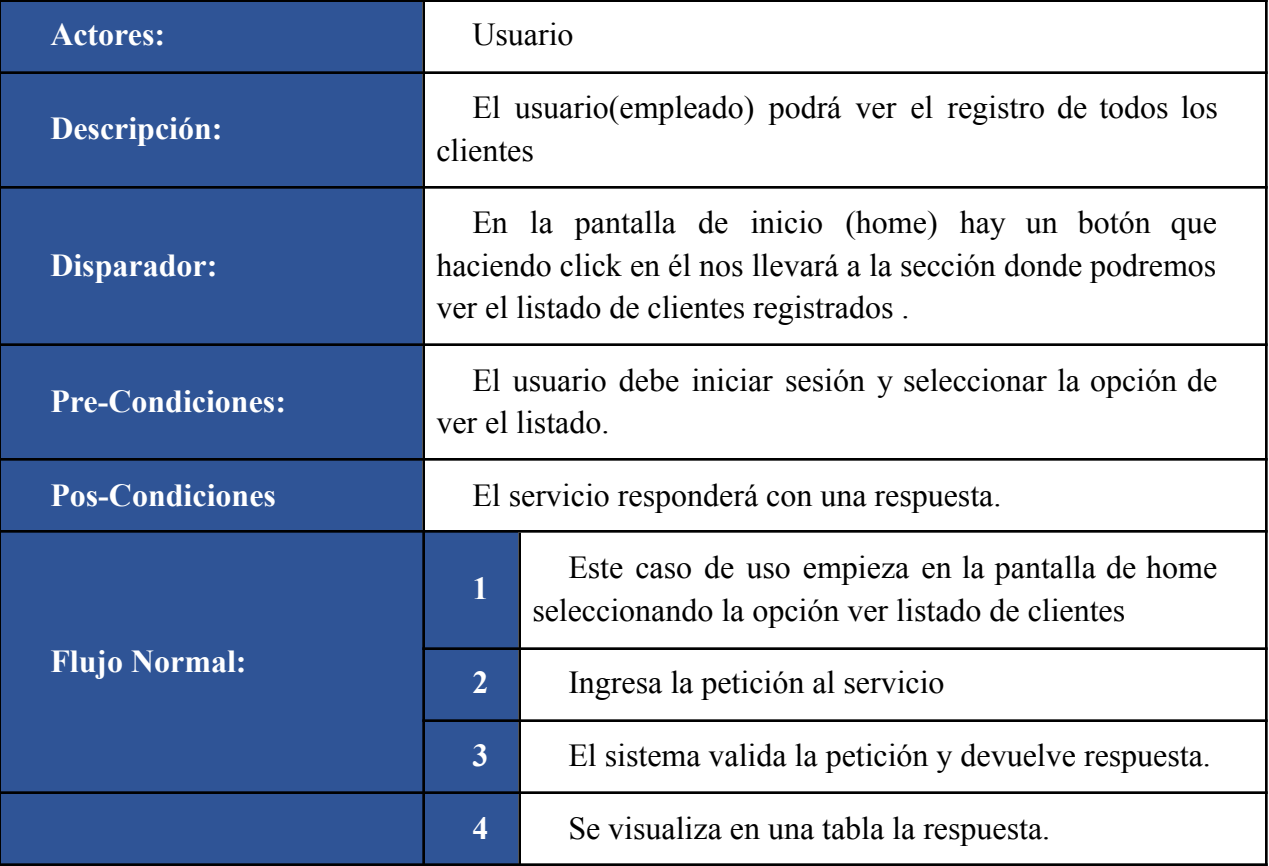

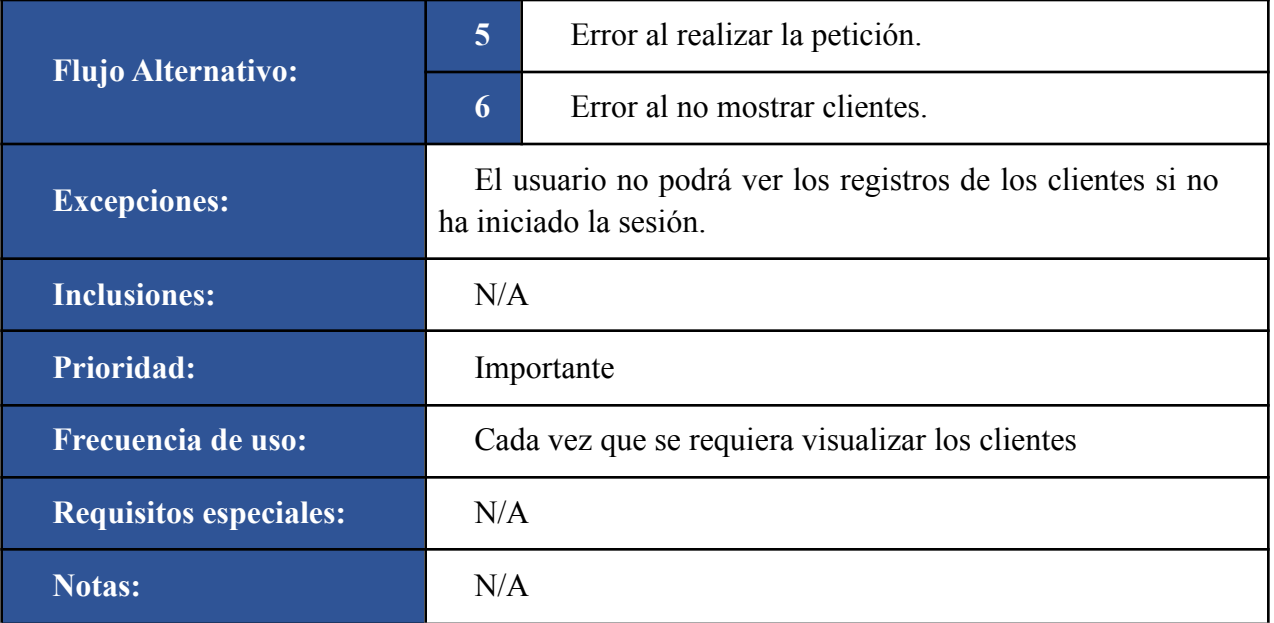

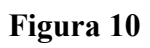

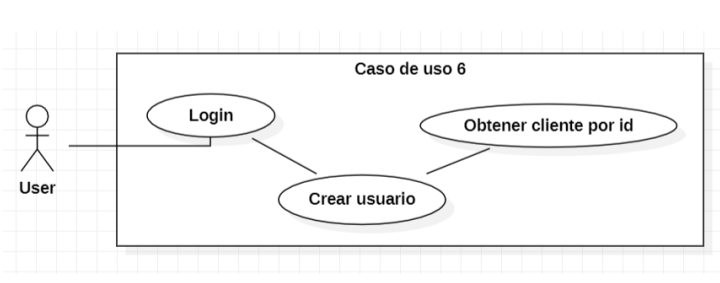

*Tabla 8 - Caso de Uso CU05 (Obtener cliente por id)*

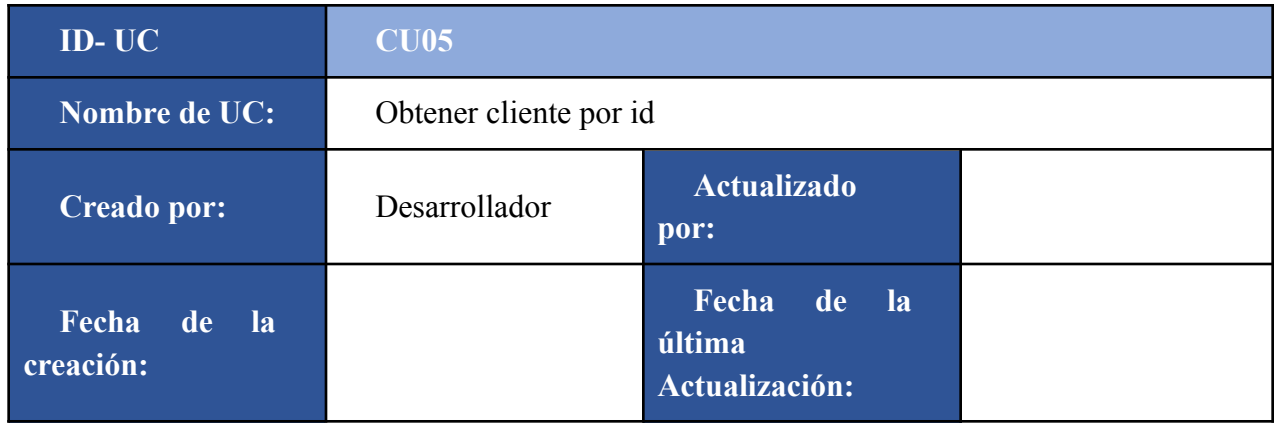

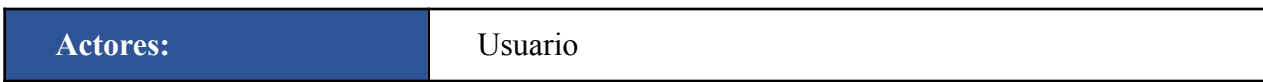

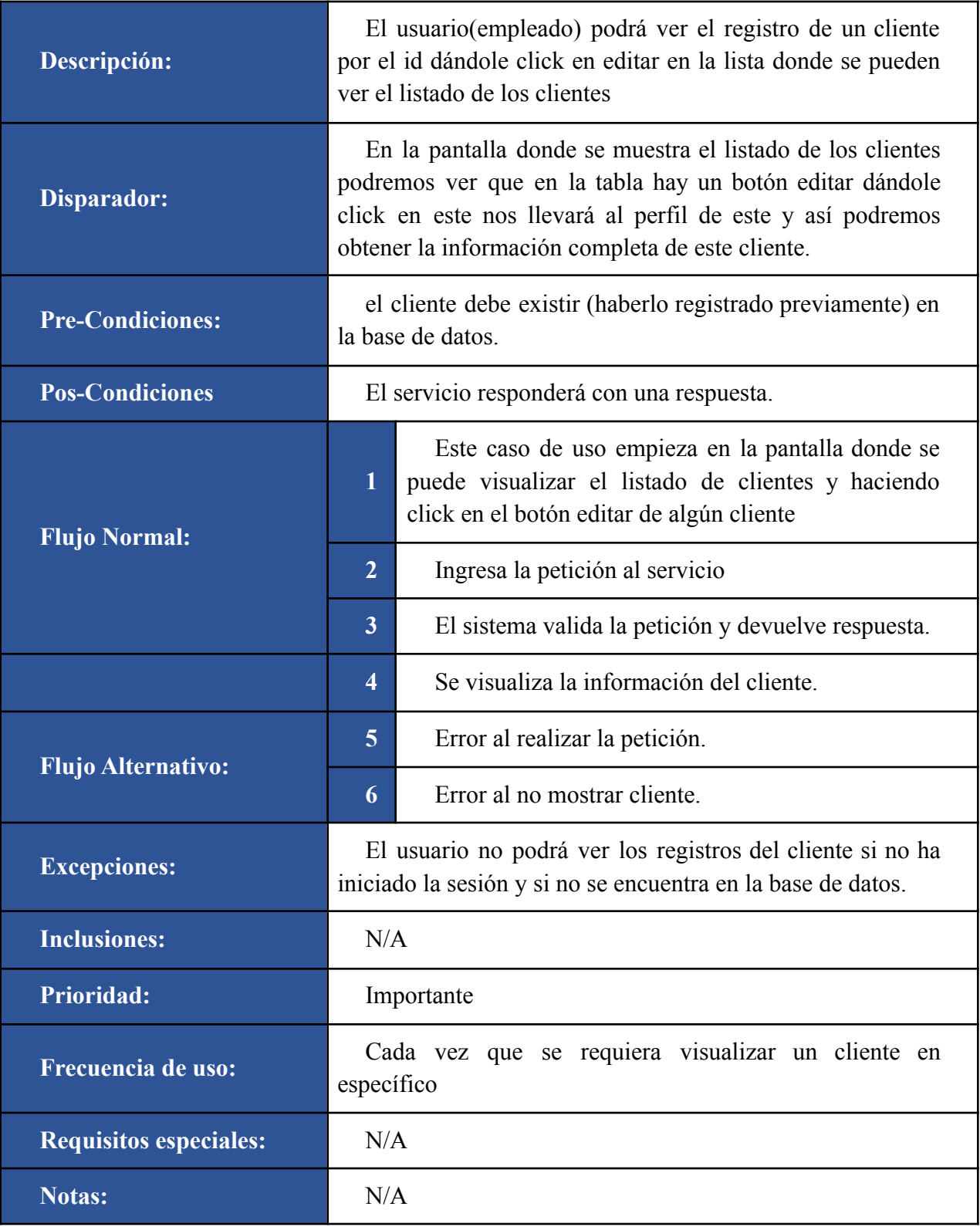

# **Figura 11**

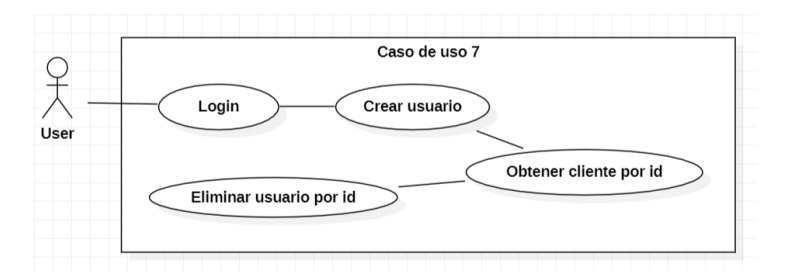

# *Tabla 9 - Caso de Uso CU06 (Eliminar un cliente por id)*

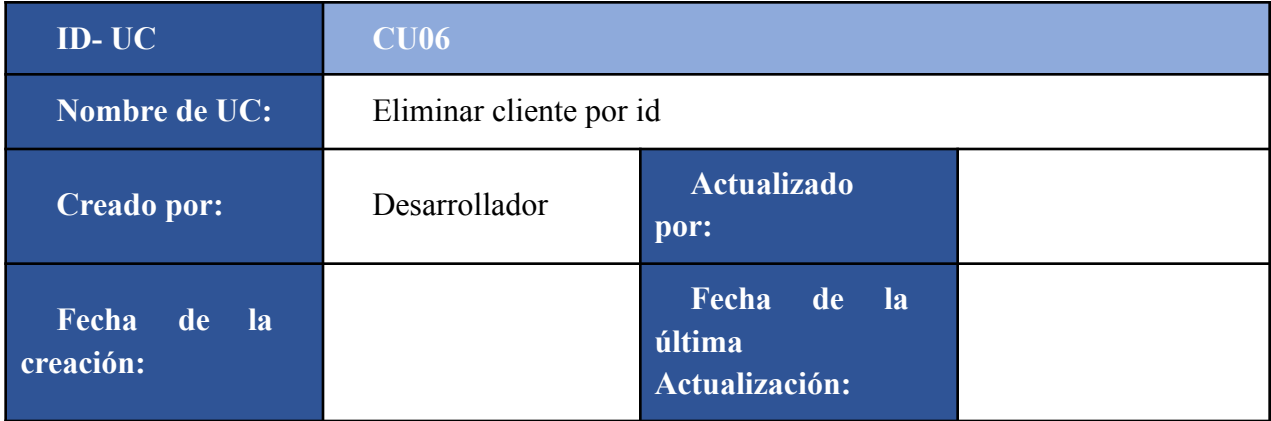

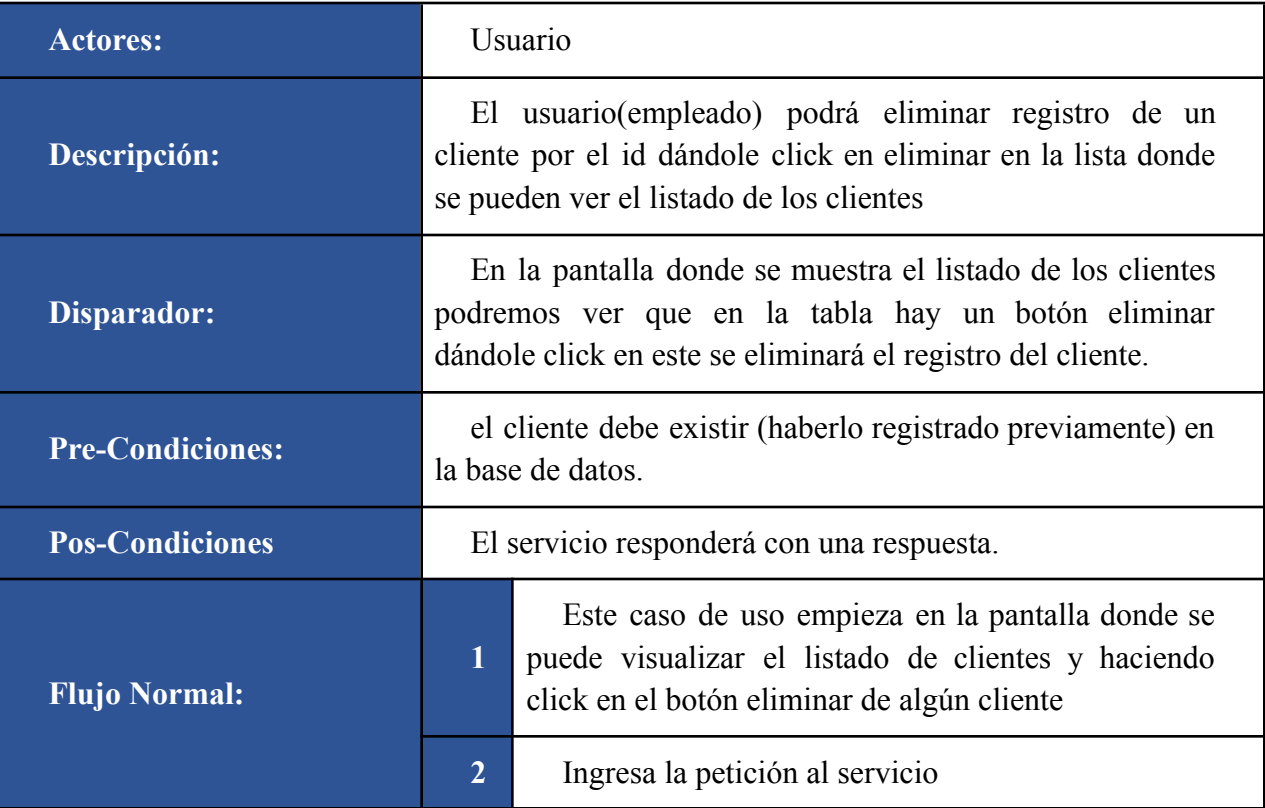

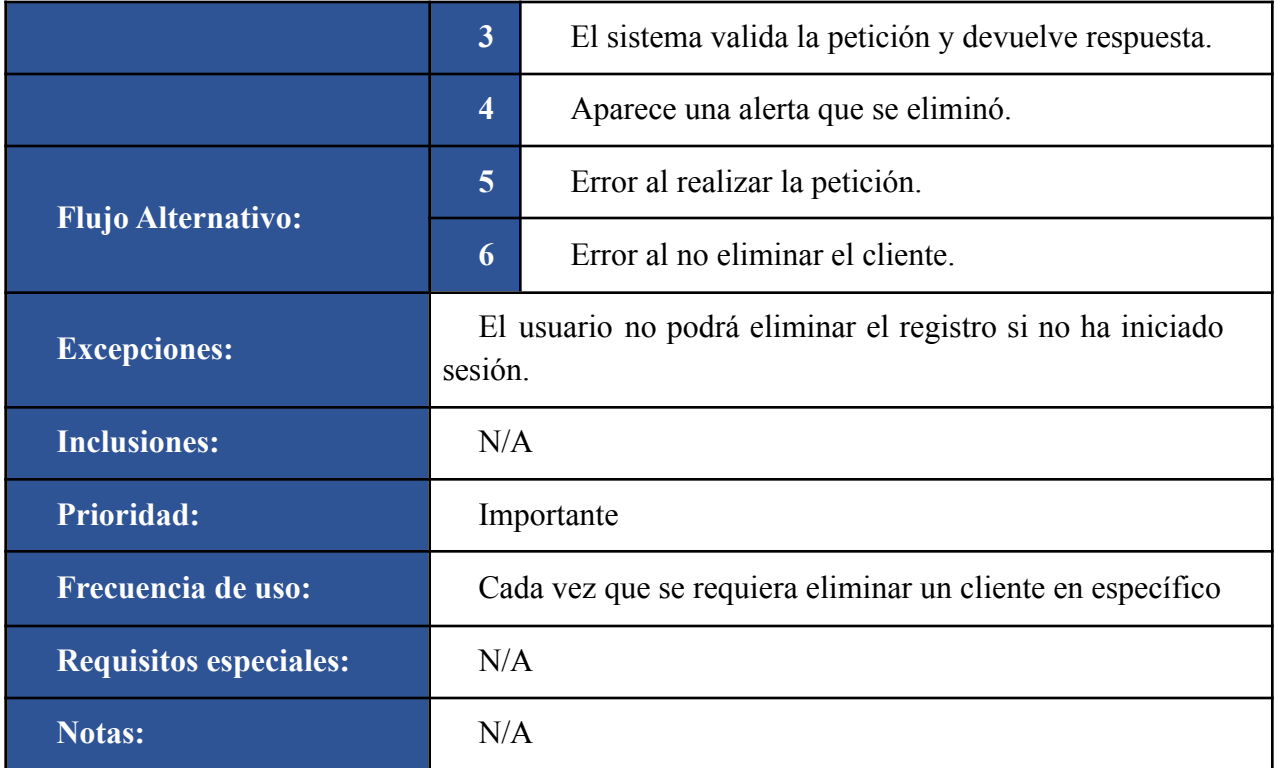

<span id="page-32-0"></span>Diagrama de clases:

En la figura 12 se observa el Diagrama de clases realizado para este proyecto en este se puede observar las entidades que interactúan en la aplicación y se presenta las relaciones con los demás objetivos dependiendo de su conectividad, cada entidad se representa por medio de una clase en la que se indica qué funciones va a realizar la entidad y los atributos que esta posee.

| # id: Long                                 | $\equiv$<br><b>Vehicles</b>                              |  |
|--------------------------------------------|----------------------------------------------------------|--|
| # document: Long                           | # idVehicles: Long                                       |  |
| # name: String                             | # typeVehicle: EnumTypeVehicle                           |  |
| # Lastname: String                         | # model: String                                          |  |
| 1<br># contactNumeber: String              | $0.$ *<br>+ getAllVehicles(): List <vehicles></vehicles> |  |
| # email: String                            | + getVehicle(Long id): Vehicle                           |  |
| + getAllUser(): List <user></user>         | + deleteVehicle(Long id)                                 |  |
| + getUser(Long id): User                   | + saveVehicle(Vehicle vehicle): vehicle                  |  |
| + deleteUser(Long id)                      | + updateVehicle(Vehicle vehicle, Long id): Vehicle       |  |
| + saveUser(User user): User                | $0.7*$                                                   |  |
| + updateUser(User user, Long id): User     |                                                          |  |
|                                            |                                                          |  |
|                                            | 1                                                        |  |
| <b>UserSystem</b>                          | $=$<br>Repair                                            |  |
| $=$<br># idADM: Long                       | # idRepair: Long                                         |  |
| # email: String                            | # stateRecords: EnumStateRecords                         |  |
| # pwd: String                              | # remarks: String                                        |  |
| + login(UserSystem userSystem): UserSystem | # trouble: String                                        |  |
|                                            | # amount: float                                          |  |
|                                            | + getAllRepair(): List <repair></repair>                 |  |
|                                            | + getRepair(Long id): Repair                             |  |
|                                            | + deleteRepair(Long id)                                  |  |
|                                            | + saveRepair(Reapir repair): Repair                      |  |

**Figura 12**

<span id="page-33-0"></span>Diagrama de secuencia:

En la figura 13 encontramos el diagrama de secuencia del software donde podemos observar el comportamiento que va a tener el sistema de información, se realiza un diagrama de secuencia donde se puede encontrar el rol para los clientes y personas que prestan los servicios.

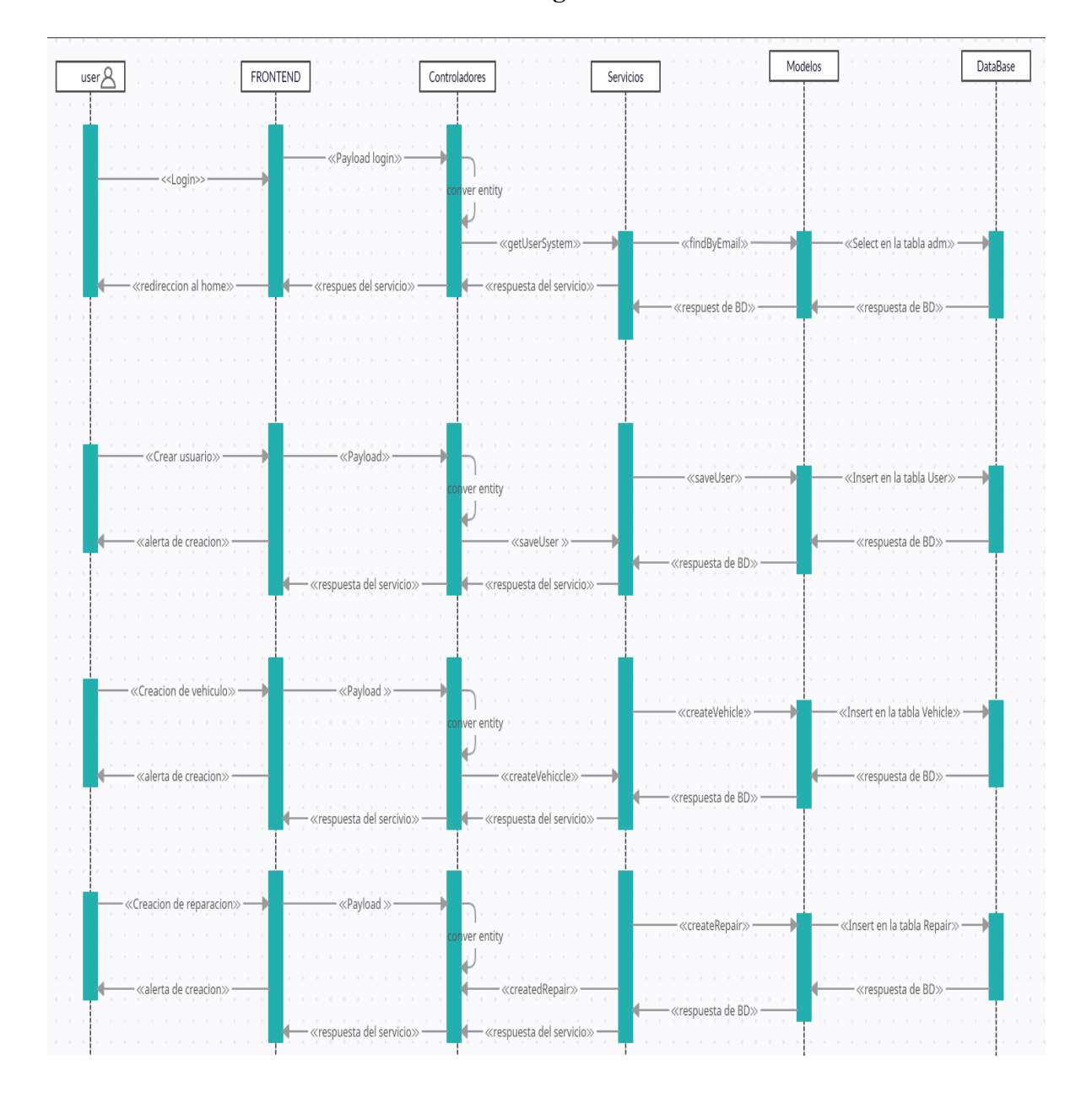

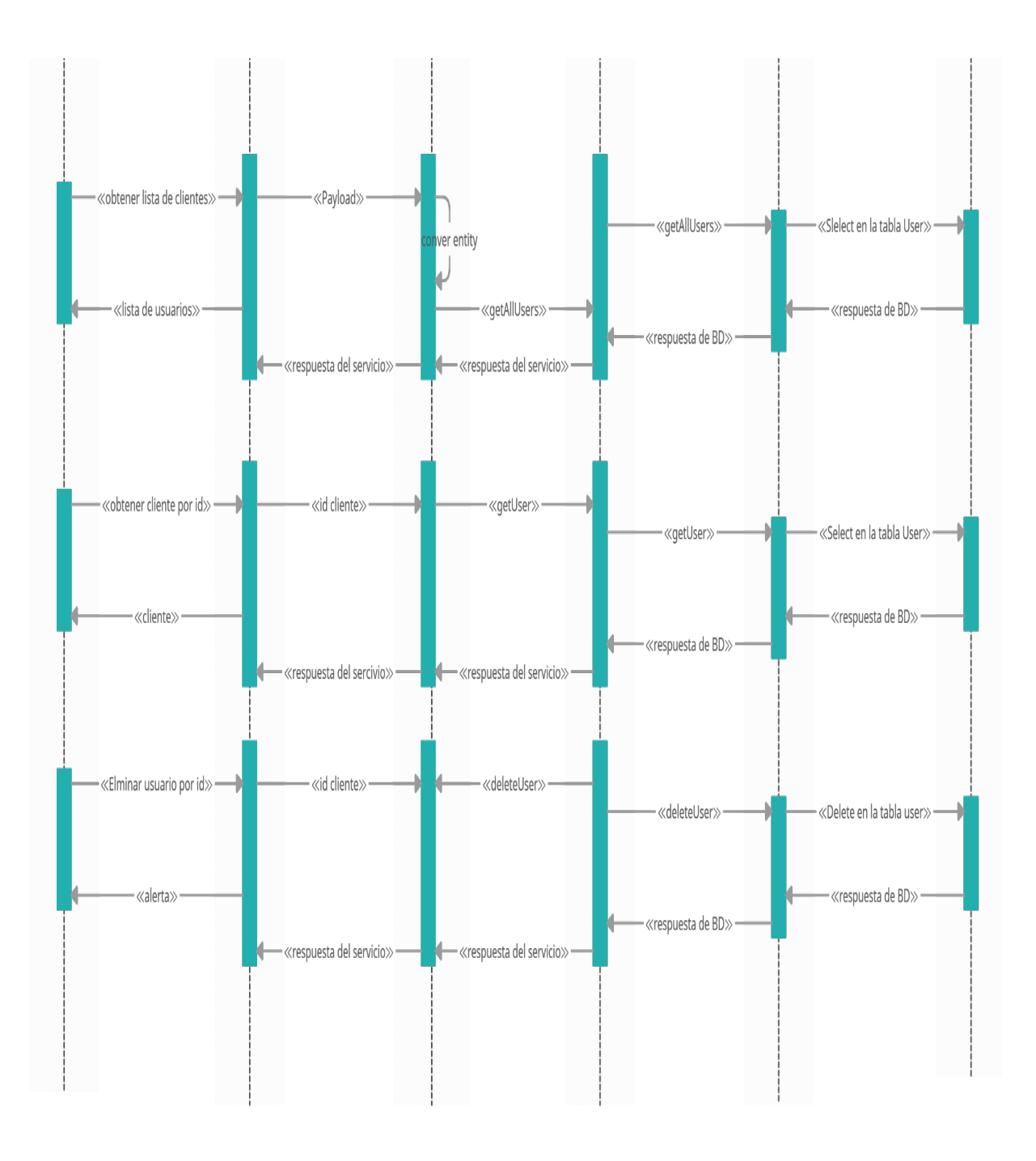

## **Modelos:**

Se propuso un Modelo relacional y un modelo entidad - relación para la realización más sencilla y al saber cuál es el patrón del proyecto.

## <span id="page-36-0"></span>**Modelo relacional:**

En la figura 15 podemos observar el modelo racional del sistema, siendo una representación lógica del esquema de entidad- relación que aparece en la siguiente imagen. Este modelo contiene algunos registros para el uso del sistema

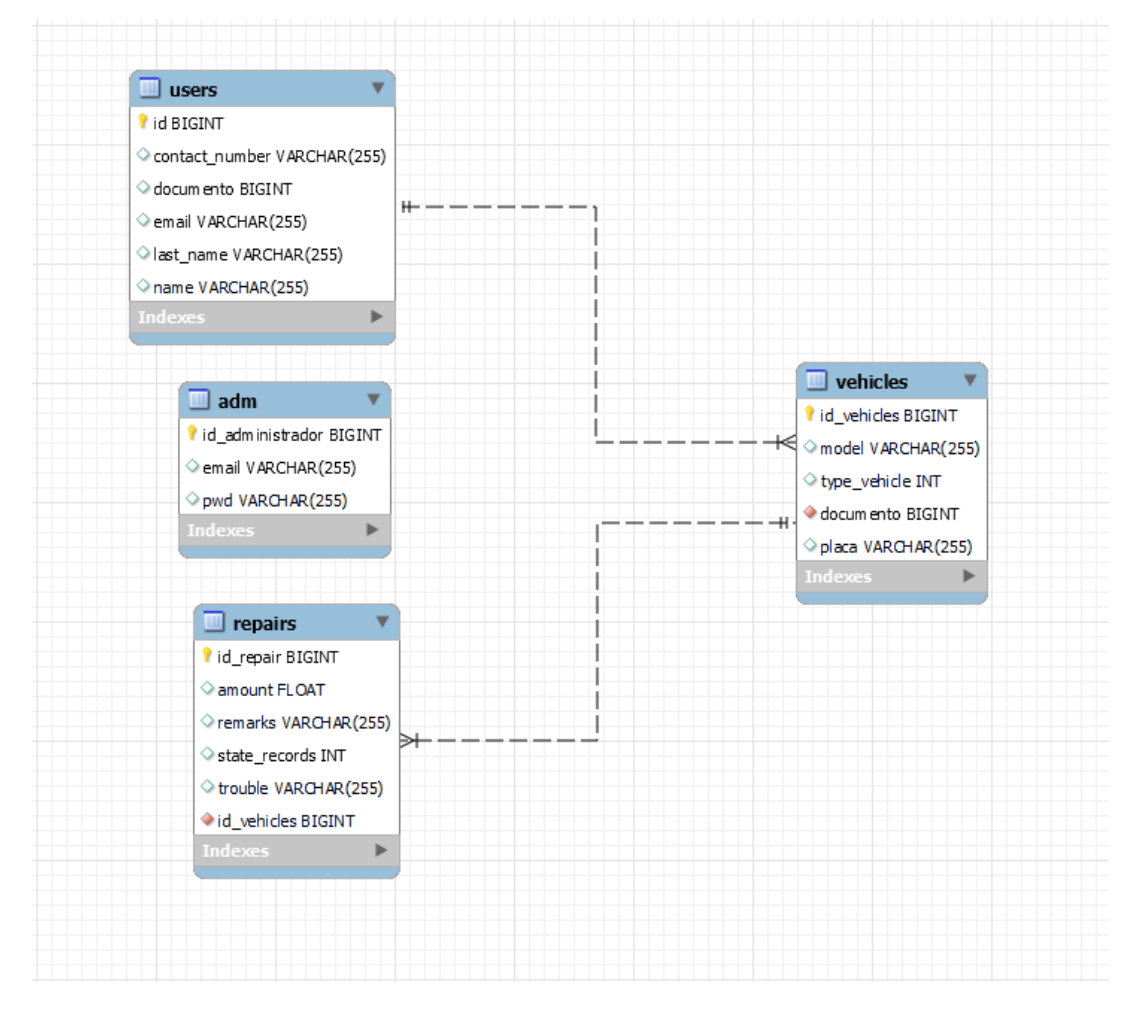

## <span id="page-37-0"></span>**Mockups**

Los diagramas propuestos anteriormente se convirtieron en punto de partida para identificar qué contenido va a tener Mockup y cómo se va a diseñar la Propuesta del trabajo de grado.

Aplicación de Móvil:

Login Usuario

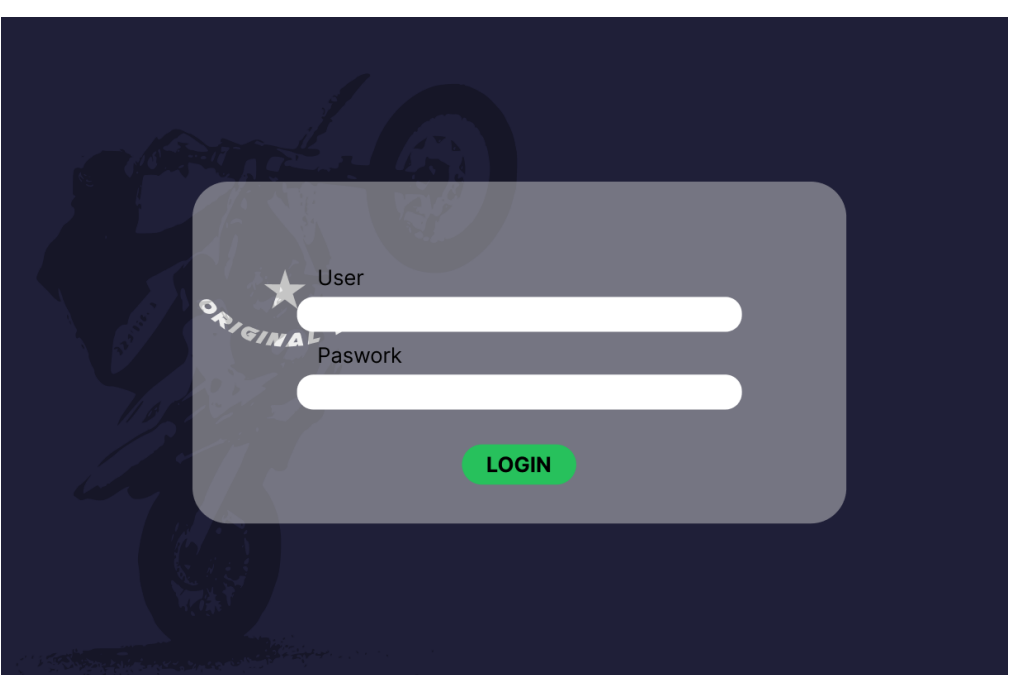

**Figura 16**

En esta ventana el usuario puede ingresar al sistema con un usuario asignado

# Home

**Figura 17**

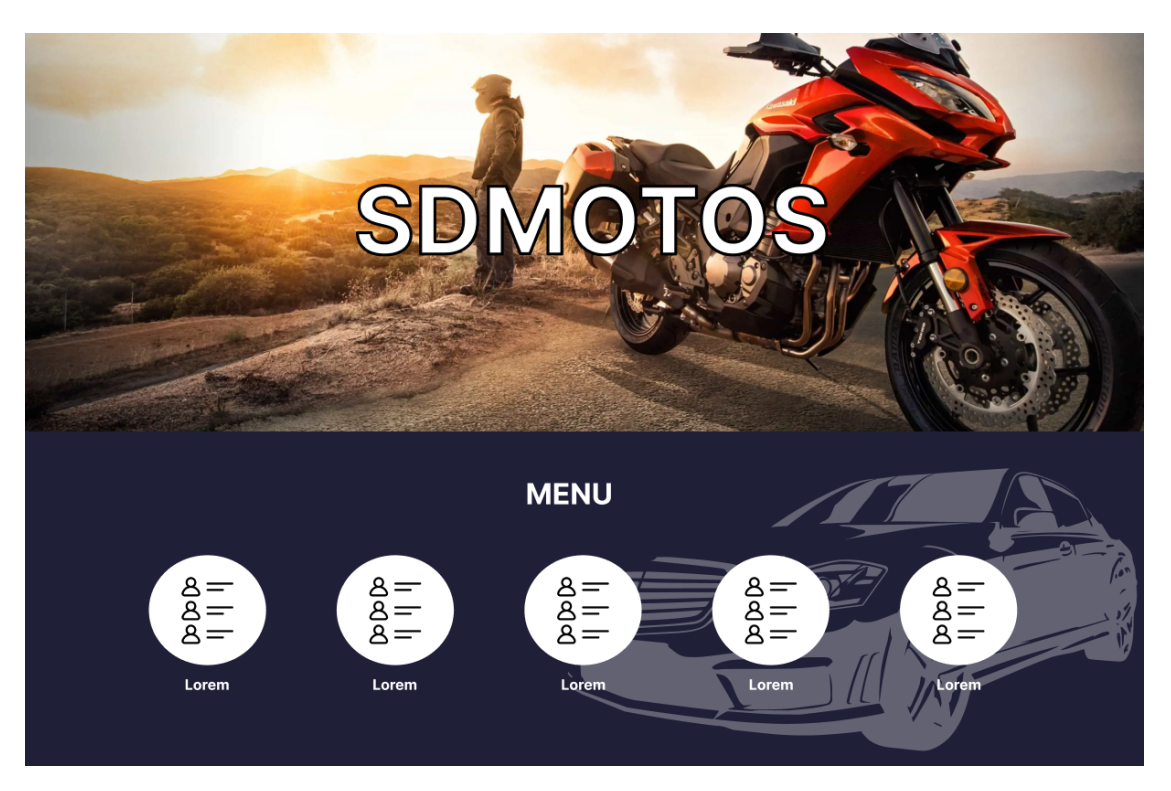

Al ingresar al sistema nos mostrará un menú con múltiples opciones no disponibles aún, la única opción disponible es ver el listado de cliente

# Lista de usuarios

**Figura 18**

| <b>AGREGAR UN NUEVO CLIENTE</b><br>PLACA<br>NOMBRE CLIENTE<br><b>ACCIONES</b><br>$\bar{\mathbf{w}}$<br>嗜<br>ŵ<br>শে<br>$\bar{\mathbf{w}}$<br>ఆ<br>ఆ<br>≃<br>面<br>$\mathbf{z}$<br>ŵ<br>≃<br>ŵ<br>r<br>Ŵ<br>м<br>Ŵ<br>◘<br>$\bar{\mathbf{w}}$<br>$\bullet$<br>而<br>r<br>⊆<br>w |  |  |
|----------------------------------------------------------------------------------------------------|--|--|
|                                                                                                    |  |  |
|                                                                                                    |  |  |
|                                                                                                    |  |  |
|                                                                                                    |  |  |
|                                                                                                    |  |  |
|                                                                                                    |  |  |
|                                                                                                    |  |  |
|                                                                                                    |  |  |
|                                                                                                    |  |  |
|                                                                                                    |  |  |
|                                                                                                    |  |  |
|                                                                                                    |  |  |
|                                                                                                    |  |  |
|                                                                                                    |  |  |
|                                                                                                    |  |  |
| 而<br>r                                                                                                    |  |  |

En esta ventana nos encontraremos un listado de los vehículos registrados donde tendremos 2 opciones y es editar y borrar el vehículo, también podremos agregar un nuevo cliente desde esta ventana

Agregar un usuario

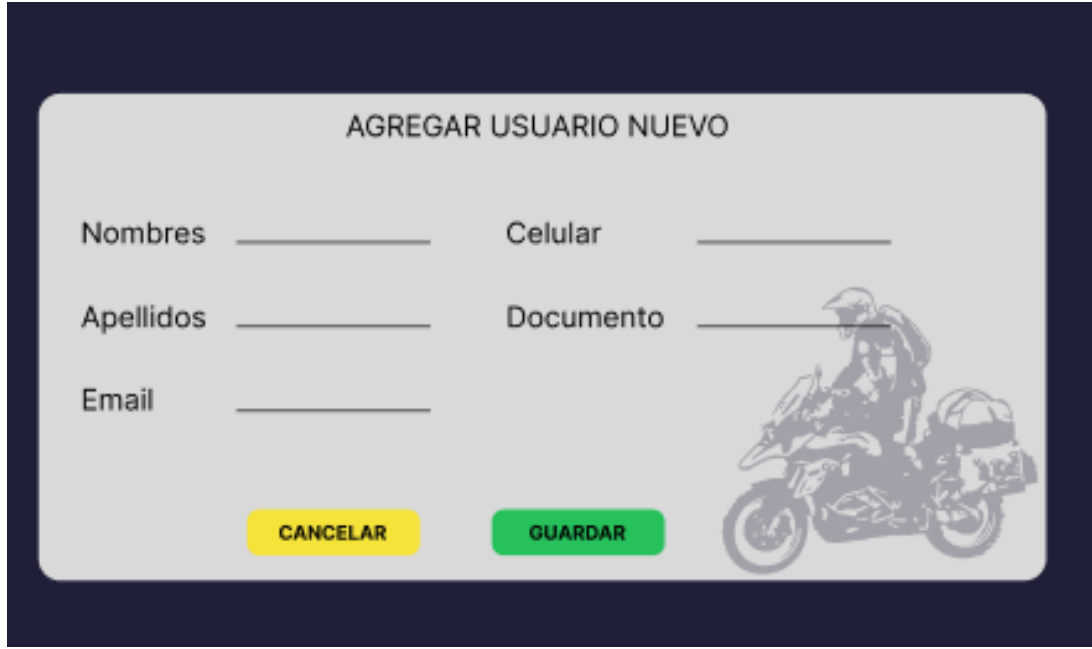

**Figura 19**

Podremos registrar un usuario a través de esta sección y que aparezca en el listado de usuarios

## Perfil de usuario registrado

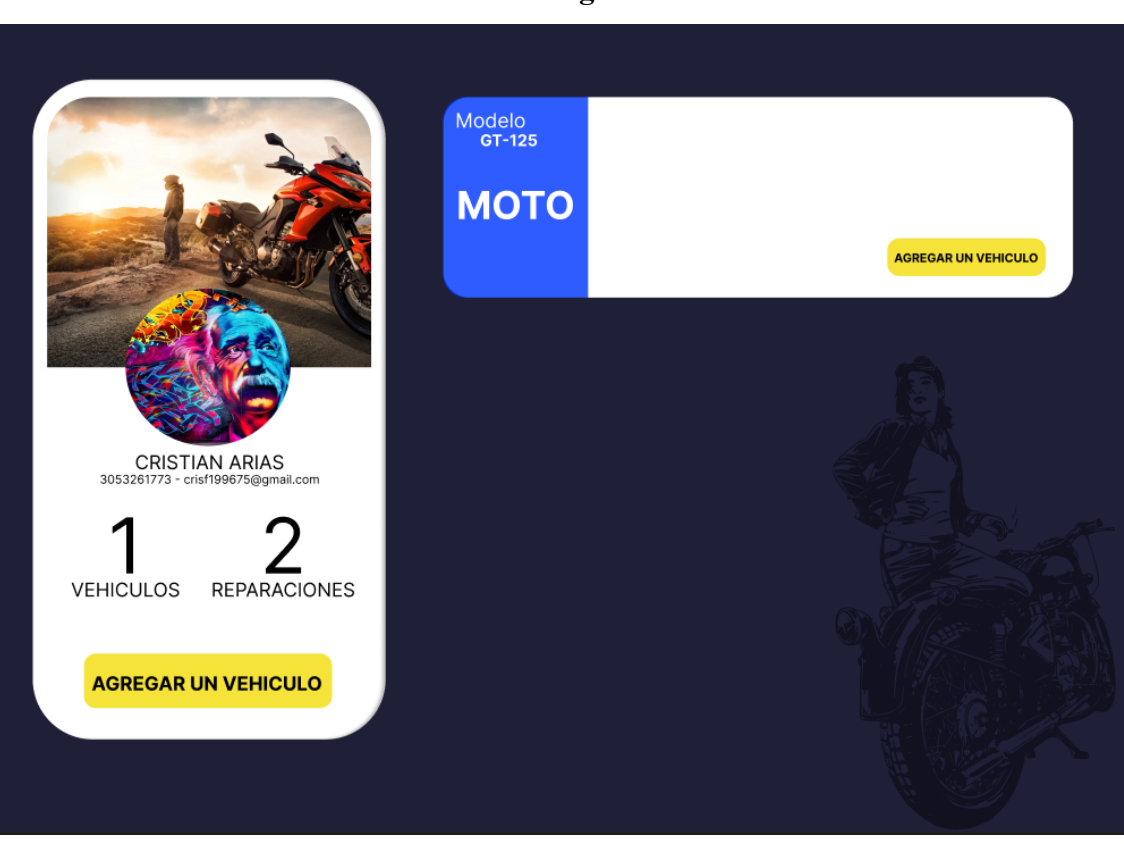

En esta pantalla podremos ver algunos datos de contacto del cliente registrado, cuántos vehículos posee registrados a su nombre y un total de reparaciones.

También veremos una card con una pequeña información sobre el vehículo y esta posee un botón donde nos llevara a ver más sobre las reparaciones del vehículo

Ver más detalles sobre Reparaciones del Vehículo

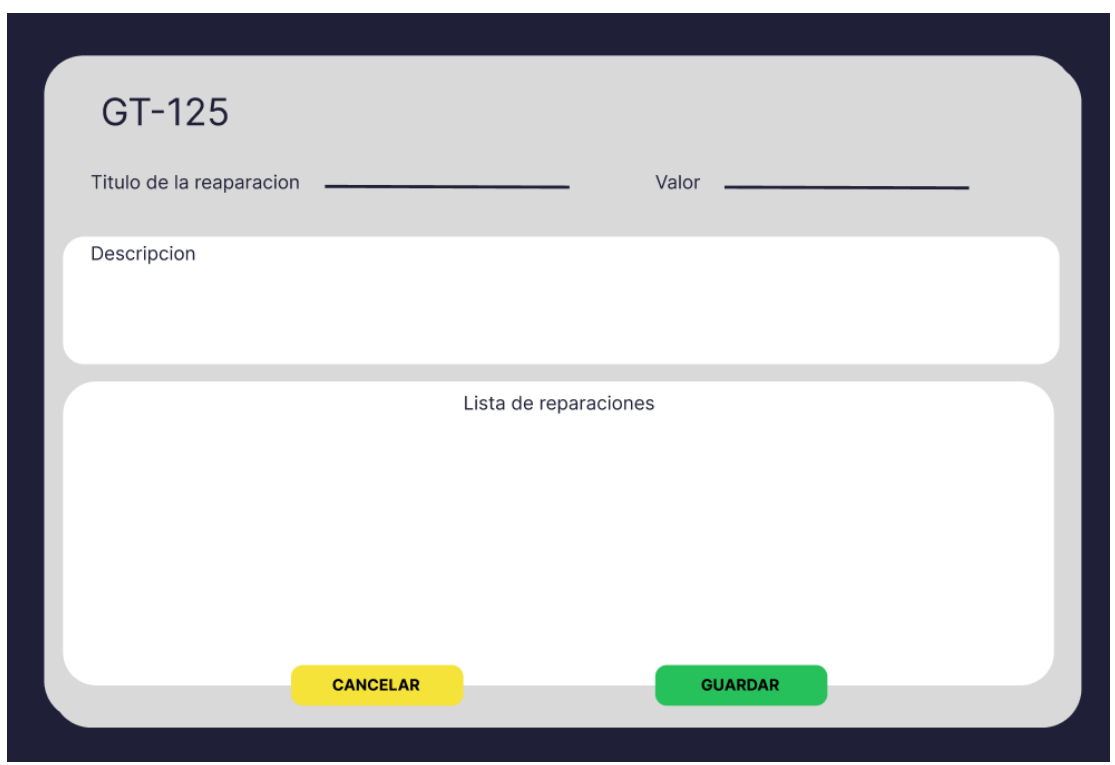

En esta sección se muestra un listado de las reparaciones hechas con un estado y se podrá registrar una nueva reparación

Agregar Vehículo

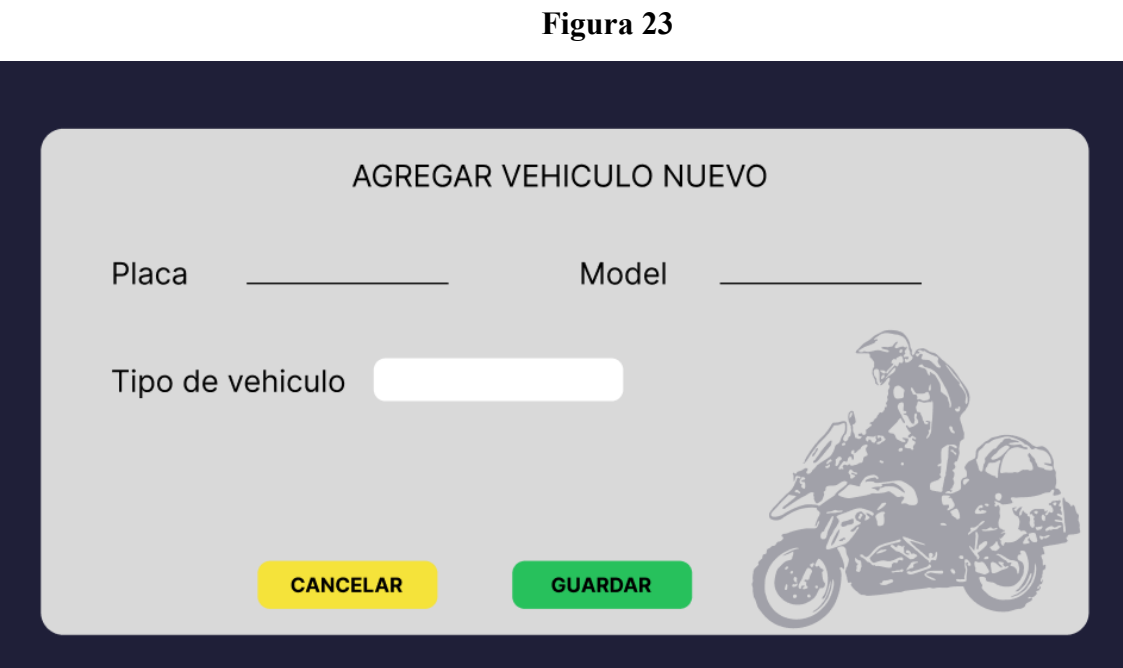

#### **Capítulo 7: Recomendaciones**

<span id="page-42-0"></span>Se recomienda a la hora de desarrollar el proyecto, que lo haga una persona que tenga conocimientos en programación Web, además conocimientos en React.js, MySql, Spring Boot.

Se recomienda que desarrollen el proyecto en una computadora que contenga Visual Studio Code, MySql e Intellij. Esta computadora debe tener como mínimo una memoria de 35 GB de RAM para tener un rendimiento estable.

Este Proyecto se recomienda hacerlo para mejorar el control de los registros que se realizan a diario dentro del taller.

Al realizar un proyecto de software es importante que las personas que participen en su implementación tengan los conocimientos adecuados para que el software cumpla con todas las necesidades que se identificaron, además se base en una metodología y arquitectura que brinde funcionalidad y calidad.

#### **Capítulo 8: Conclusiones**

<span id="page-43-0"></span>Se construyó el diseño del proyecto con la realización de un Mockup que muestra cada ventana de la aplicación Web, propuesta para el sistema "SDMOTO & REPARAAUTOS". Este Mockup fue realizado con la herramienta de diseño FIgma.

Se construyó los requerimientos funcionales y no funcionales que debía tener el Mockup ayudando para detectar qué contenido debería tener, qué actividades deberían hacer y que se necesita para realizar esas actividades.

Se realizó cada Diagrama para representar gráficamente los procedimientos, procesos, ideas, soluciones, y mecanismos para que se pueda comprender el proyecto en un futuro para su desarrollo.

Se construyó el diseño de la Estructura de la Base de datos con los modelos Relacional e Identidad Relación, para hacer la propuesta de esta estructura, para que en un futuro cuando se vaya a desarrollar el proyecto, se tenga idea de cómo va construido y conexión entre tablas.

Se implementa la base de datos utilizando MYSQL, como motor de base de datos, para el almacenamiento de los datos.

Se implementa tecnologias como Rect.js para desarrollar el frontend y para el backend Spring Boot, siendo las más adecuadas por estabilidad, escalabilidad y rendimiento

## **Bibliografía**

<span id="page-44-0"></span>Work Orders. (*9 de abril de 2022*) Obtenido de <https://www.workordersoft.com/repairshopscreentour.htm>

Mitchell 1. (*9 de abril de 2022*) Obtenido de *<https://mitchell1.com/alt-home/index.html>*

Kordata. (*9 de abril de 2022*) Obtenido de *<https://www.kordata.mx/>*

Colaboradores de Wikipedia. (2022, 24 octubre). *Framework*. Wikipedia, la enciclopedia libre. <https://es.wikipedia.org/wiki/Framework>

Spring Boot. (s. f.). spring. <https://spring.io/projects/spring-boot>

El diagrama de casos de uso en UML. (2020, 24 julio). IONOS Digital Guide. <https://www.ionos.es/digitalguide/paginas-web/desarrollo-web/diagrama-de-casos-de-uso/>

Rvillarroel16, V. T. L. E. de. (2017, 20 enero). Requerimientos Funcionales y No Funcionales.

[https://ingenieriadesoftwareutmachala.wordpress.com/2017/01/20/requerimientos-funcionales](https://ingenieriadesoftwareutmachala.wordpress.com/2017/01/20/requerimientos-funcionales-y-no-funcionales/)

[-y-no-funcionales/](https://ingenieriadesoftwareutmachala.wordpress.com/2017/01/20/requerimientos-funcionales-y-no-funcionales/)

Zamenfeld, S. (2011, 1 julio). *StarUML una herramienta para modelado*. <https://www.brainlabs.com.ar/novedad/staruml-una-herramienta-para-modelado/>

*React | Qué es, para qué sirve y cómo funciona | Descúbrelo todo*. (2021, 8 noviembre). Tribalyte Technologies. <https://tech.tribalyte.eu/blog-que-es-react>

Jetbrains (s. f.). Intellij <https://www.jetbrains.com/es-es/idea/features/>

Bracey, K. (2022, 13 mayo). ¿Qué es Figma? Web Design Envato Tuts+. <https://webdesign.tutsplus.com/es/articles/what-is-figma--cms-32272>

Java. (s. f.). [https://www.java.com/es/download/help/whatis\\_java.html](https://www.java.com/es/download/help/whatis_java.html)

Qué es Visual Studio Code y qué ventajas ofrece. (2022, 3 noviembre). OpenWebinars.net.

<https://openwebinars.net/blog/que-es-visual-studio-code-y-que-ventajas-ofrece/>